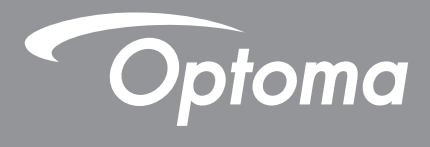

# **Проектор DLP®**

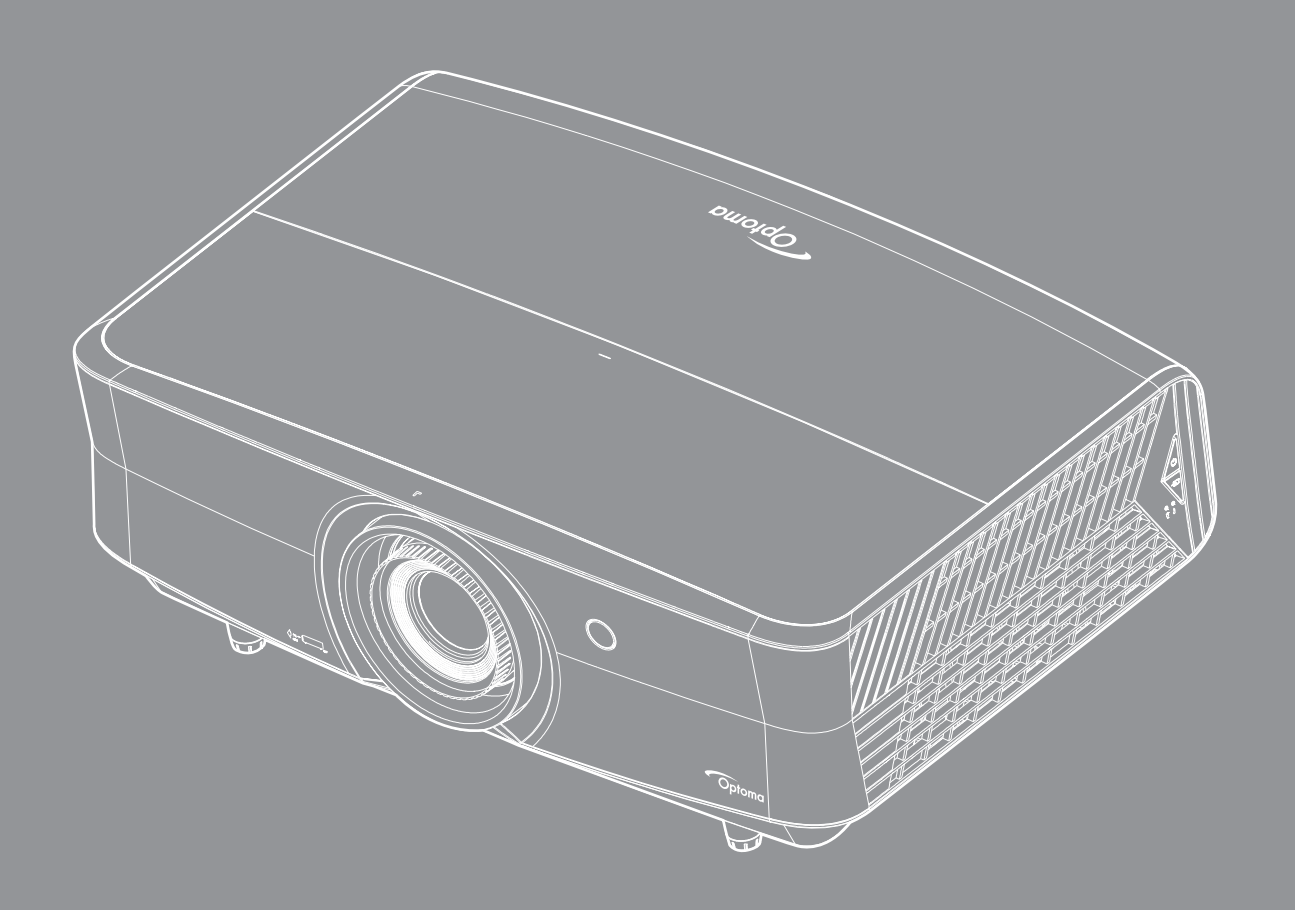

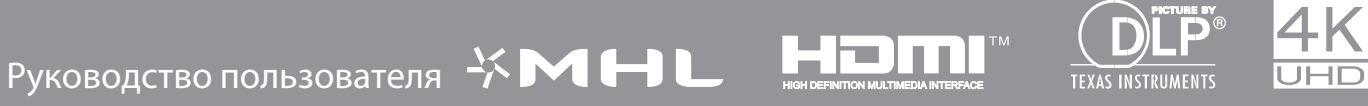

## **СОДЕРЖАНИЕ**

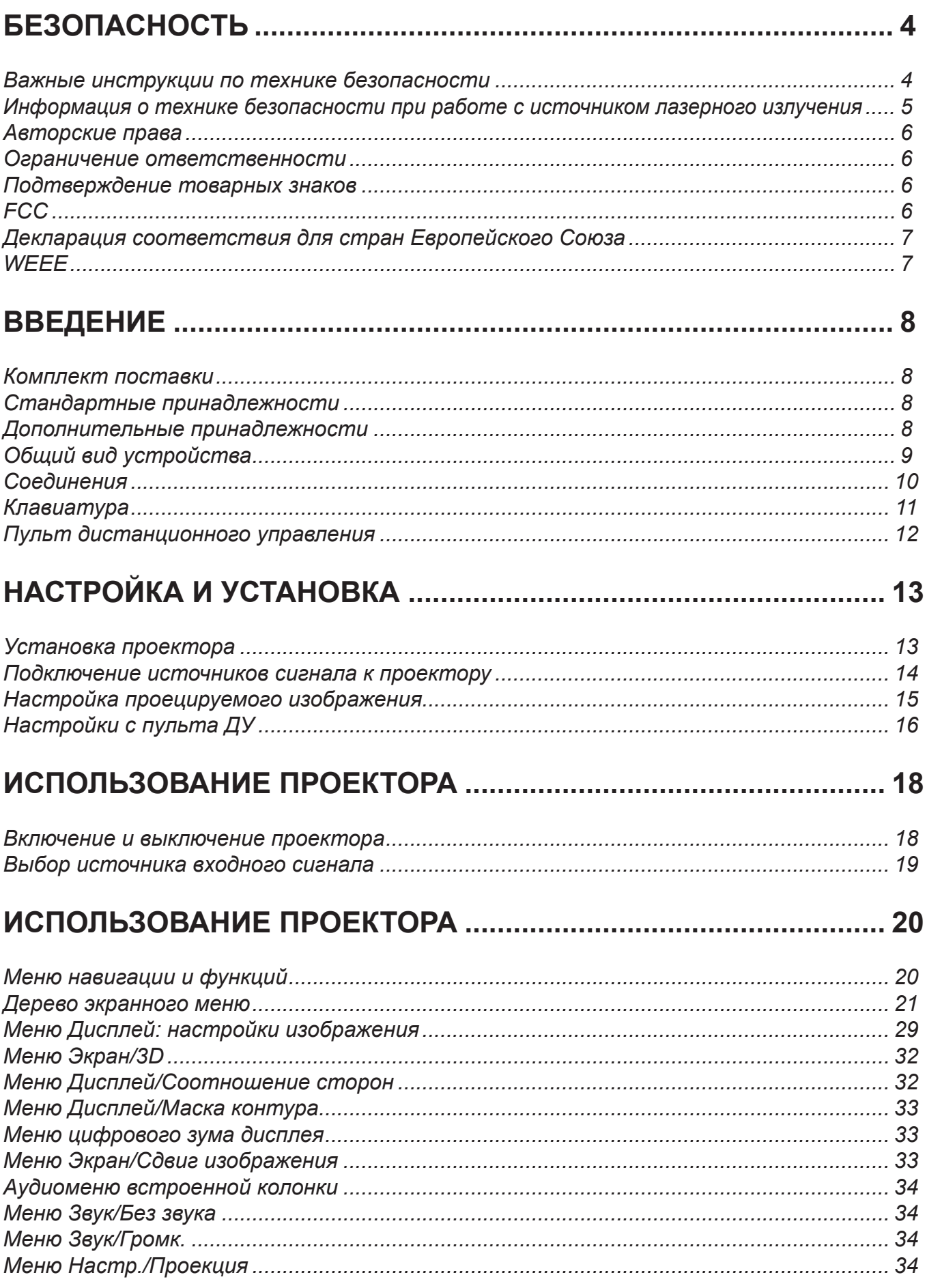

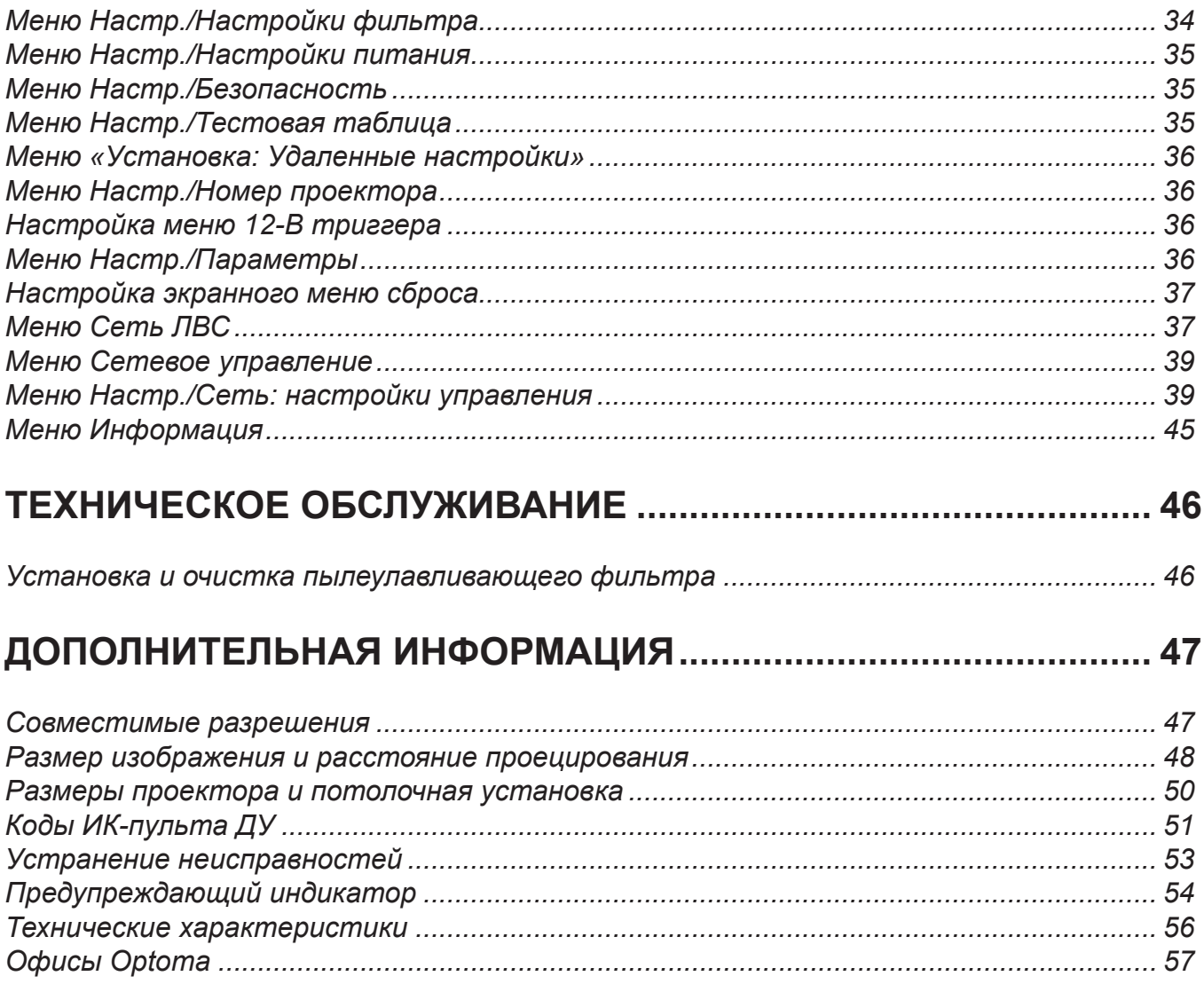

## **БЕЗОПАСНОСТЬ**

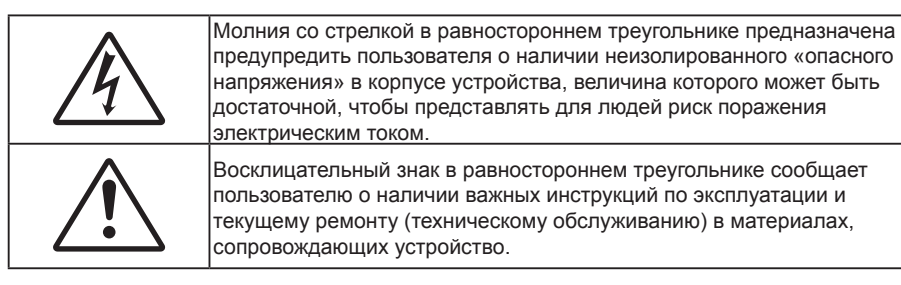

Соблюдайте все меры предосторожности и правила эксплуатации, рекомендуемые в данном руководстве пользователя.

### **Важные инструкции по технике безопасности**

- Не закрывайте вентиляционные отверстия. Для обеспечения надежной работы проектора и для защиты от перегрева рекомендуется ставить проектор в место, где отсутствуют препятствия для вентиляции. Например, не следует ставить проектор на заставленный кофейный столик, диван, кровать и т. д. Не оставляйте проектор в таком закрытом пространстве, как книжный шкаф или тумба, которые затрудняют прохождение потока воздуха.
- Чтобы снизить риск возникновения пожара или удара электрическим током, не подвергайте продукт воздействию дождя или влаги. Не устанавливайте проектор около таких источников тепла, как радиаторы, нагреватели, печи или другие приборы (в т. ч. усилители), которые выделяют тепло.
- Исключите попадание предметов или жидкостей в проектор. Они могут коснуться точек с высоким напряжением и замкнуть детали, что может привести к возникновению пожара или поражению электрическим током.
- Не используйте при следующих условиях:
	- В очень горячей, холодной или влажной среде.
		- (i) Необходимо обеспечить температуру в помещении в диапазоне 5 ~ 40°C
		- (ii) Относительная влажность составляет 10 ~ 85%
	- На участках, подвергаемых чрезмерному запылению и загрязнению.
	- Возле аппаратов, генерирующих сильное магнитное поле.
	- Под прямыми солнечными лучами.
- Не используйте устройство в случае его физического повреждения. Используйте устройство только по его прямому назначению. К физическим повреждениям и неправильной эксплуатации относятся следующие случаи (их список не ограничивается приведенными вариантами):
	- Падение устройства.
	- Повреждение шнура питания или штепсельной вилки.
	- Попадание жидкости на проектор.
	- Воздействие на проектор дождя или влаги.
	- Попадание инородных предметов в проектор или ослабление крепления внутренних компонентов.
- Не устанавливайте проектор на неустойчивой поверхности. Это может привести к его падению и повреждению, а также к травме оператора.
- Во время работы не заслоняйте свет, исходящий из объектива проектора. Световое излучение вызовет разогрев и расплавление заслонившего свет объекта, это может привести к ожогам и пожару.
- Не открывайте и не разбирайте проектор, так как это может привести к поражению электрическим током.
- Не пытайтесь отремонтировать устройство самостоятельно. Вскрытие или снятие крышек может стать причиной поражения электрическим током или подвергнуть вас другим опасностям. Свяжитесь с компанией Optoma, прежде чем отнести устройство в ремонт.
- Наклейки с информацией о технике безопасности расположены на корпусе проектора.
- Ремонт устройства должен проводить только персонал по обслуживанию, наделенный такими

полномочиями.

- Используйте только те принадлежности и аксессуары, которые поставляет производитель.
- Во время работы запрещается смотреть прямо в объектив проектора. Яркий свет может нанести повреждение глазам.
- Данный проектор определяет остаточный срок службы лампы автоматически.
- При выключении проектора, прежде чем отсоединять питание, убедитесь, что цикл охлаждения был завершен. Дайте проектору для остывания 90 секунд.
- Перед тем, как приступить к очистке устройства, отсоедините шнур питания от электрической розетки.
- Для очистки корпуса дисплея используйте мягкую сухую ткань, смоченную слабым моющим средством. Не применяйте абразивные чистящие средства, парафины или растворители для очистки устройства.
- Отсоедините вилку шнура питания от электрической розетки, если устройство не будет использоваться в течение длительного времени.
- Не устанавливайте проектор на поверхности, которые подвергаются вибрации или ударам.
- Запрещается прикасаться к объективу голыми руками.
- Прежде чем положить проектор на хранение, извлеките батареи из пульта ДУ. Если батареи не удалять длительное время, из них начнет вытекать электролит.
- Не используйте проектор и не храните в масляном или сигаретном дыму, это ухудшит эксплуатационные характеристики проектора.
- Настоятельно рекомендуется правильно устанавливать проектор в нужной ориентации, в противном случае, это также ухудшит эффективность его работы.
- Используйте удлинитель-разветвитель или стабилизатор напряжения. Перебои в электроснабжении и падения напряжения могут привести к ПОВРЕЖДЕНИЮ устройств.

### **Информация о технике безопасности при работе с источником лазерного излучения**

 Данное изделие относится к ЛАЗЕРНЫМ УСТРОЙСТВАМ КЛАССА 1 — ГРУППА РИСКА 2 в соответствии со стандартом IEC 60825-1: 2014, 21 CFR 1040.10 и 1040.11 как группа риска 2, LIP (проектор с лазерным излучением) согласно IEC 62471:2006, кроме исключений, указанных в Уведомлении о лазерном излучении № 50 от 24 июня 2007 г.

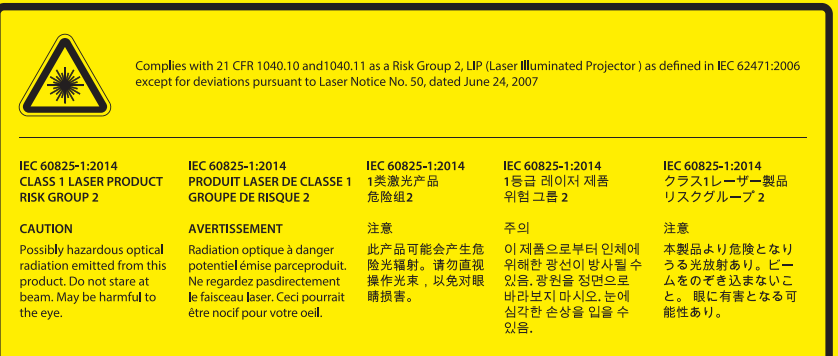

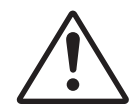

**Несоблюдение перечисленных ниже предупреждений может привести к смертельному исходу или серьезной травме.**

- В данном проекторе установлен лазерный модуль класса 4. Запрещается разбирать проектор или вносить изменения в его конструкцию, так как это очень опасно.
- Эксплуатация или регулировка без специального ознакомления с руководством пользователя создает опасность воздействия лазерного излучения.
- Не открывайте и не разбирайте проектор, так как лазерное излучение может привести к травме.
- Не смотрите в объектив и на луч лазера включенного проектора. Яркий свет может повредить зрение.
- При включении проектора убедитесь в отсутствии людей, которые могут посмотреть в объектив.
- Несоблюдение следующих процедур управления, регулировки или эксплуатации может привести к травме под воздействием лазерного излучения.
- Чтобы избежать возможного воздействия лазерного излучения, соблюдайте инструкции по сборке, эксплуатации и техническому обслуживанию, в том числе четкие предупреждения, относящиеся к мерам предосторожности.

### **Авторские права**

Данное руководство вместе со всеми фотографиями, рисунками и программным обеспечением защищаются международным законодательством об авторском праве. Все права на этот документ защищены. Запрещается воспроизведение настоящего руководства и его содержимого без письменного согласия автора.

© Авторские права 2017

### **Ограничение ответственности**

Содержимое настоящего руководства может быть изменено без уведомления. Производитель не предоставляет каких-либо заверений и гарантий в отношении приведенного в этом документе содержания, и специально отказывается от косвенных гарантий качества или состояния товара, необходимых для определенной цели. Производитель оставляет за собой право иногда вносить изменения в данное руководство при отсутствии обязанности уведомления об этом каких-либо лиц.

### **Подтверждение товарных знаков**

Kensington – является зарегистрированным в США товарным знаком компании ACCO Brand Corporation, в других странах мира также проведена регистрация или находится на стадии рассмотрения заявка на регистрацию этого товарного знака.

HDMI, логотип HDMI и мультимедийный интерфейс высокой четкости (HDMI) – являются товарными знаками или зарегистрированными товарными знаками компании HDMI Licensing LLC в Соединенных Штатах Америки и в других странах.

DLP® , DLP Link и логотип DLP являются зарегистрированными товарными знаками компании Texas Instruments, а BrilliantColor™ – товарным знаком Texas Instruments.

Все остальные названия продуктов, используемые в настоящем руководстве, являются собственностью их владельцев и признаны подлинными.

MHL, Mobile High-Definition Link и логотип MHL являются товарными знаками или зарегистрированными товарными знаками компании MHL Licensing, LLC.

### **FCC**

Это устройство протестировано и отвечает требованиям, предъявляемым к цифровым устройствам Класса В, согласно Части 15 правил FCC (Федеральной комиссии связи США). Данные ограничения призваны обеспечить надлежащую защиту от вредных помех при установке оборудования в жилом помещении. Это устройство создает, использует и может излучать радиочастотную энергию и, если установлено и используется с нарушением инструкции, может негативно влиять на радиосвязь.

Тем не менее, не существует гарантии, что помехи не возникнут при определенном способе установки. В случае создания помех радио- или телеприема, что можно определить, включив и выключив устройство, пользователю следует устранить помехи, приняв следующие меры:

- Перенаправить или переместить приемную антенну.
- Увеличить расстояние между данным устройством и приемником.
- Подключить устройство в розетку электрической цепи, отличную от цепи подключения приемника.
- Обратится за помощью к поставщику или опытному радио- или телемеханику.

#### **Примечание: Экранированные кабели**

Все подключения к другим вычислительным устройствам должны осуществляться при помощи экранированных кабелей, чтобы отвечать требованиям FCC.

#### **Внимание**

Изменения или модификации, которые не санкционированы явным образом производителем, могут аннулировать права пользователя, предоставленные ему Федеральной Комиссией связи США, на эксплуатацию данного проектора.

#### **Условия эксплуатации**

Данное устройство отвечает требованиям Части 15 правил FCC. Эксплуатация допускается при следующих условиях:

- 1. Устройство не должно создавать вредных помех
- 2. Устройство должно работать в условиях любых помех, включая помехи, которые могут препятствовать его нормальной эксплуатации.

#### **Примечание: Для пользователей в Канаде**

Данное цифровое устройство класса B отвечает требованиям принятого в Канаде стандарта ICES-003.

Remarque à l'intention des utilisateurs canadiens

Cet appareil numérique de la classe B est conforme à la norme NMB-003 du Canada.

### **Декларация соответствия для стран Европейского Союза**

- Директива по электромагнитной совместимости EMC 2014/30/EC (включая поправки)
- Директива по низковольтным устройствам 2014/35/ЕС
- Директива R & TTE 1999/5/EC (если устройство излучает радиочастоты)

### **WEEE**

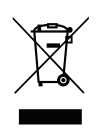

#### **Инструкции по утилизации**

При утилизации данного электронного устройства не выбрасывайте его с бытовыми отходами. Для минимизации загрязнения и обеспечения защиты окружающей среды отправьте его на переработку.

### **Комплект поставки**

Осторожно снимите упаковку и проверьте наличие в комплекте всех устройств, перечисленных ниже в разделе стандартные компоненты. Некоторые из них, показанные в разделе дополнительные компоненты, могут отсутствовать в зависимости от модели, спецификации и вашего региона покупки. Проверьте комплектность с учетом места покупки. Некоторые компоненты в зависимости от регионов могут отличаться.

Гарантийный талон входит в комплект только в некоторых регионах. Дополнительную информацию можно получить у поставщика.

### **Стандартные принадлежности**

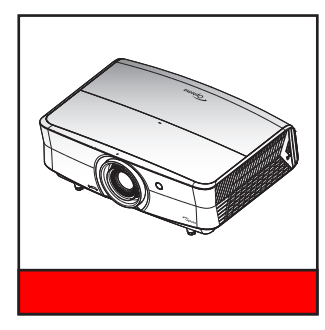

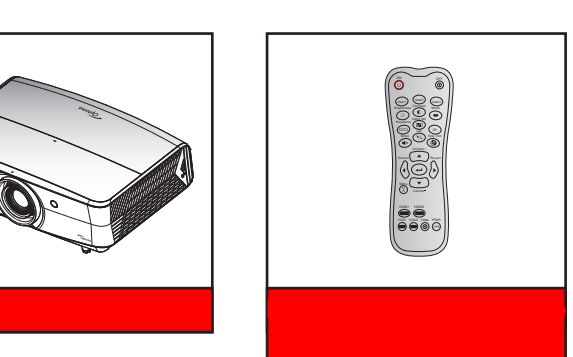

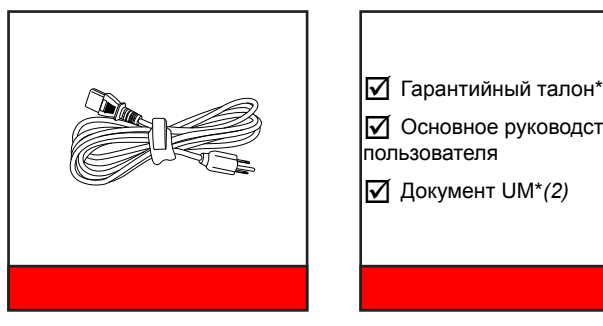

 Гарантийный талон\**(1)* Основное руководство пользователя

 Документ UM\**(2)*

#### **Примечание.**

- *Пульт ДУ поставляется с батарейкой*.
- *\*(1) Условия гарантийных обязательств для Европы см. на веб-сайте www.optoma.com.*
- *\*(2) Доступно только для Азиатского региона.*
- *\*(3) Доступно только для Азиатского региона и США.*

### **Дополнительные принадлежности**

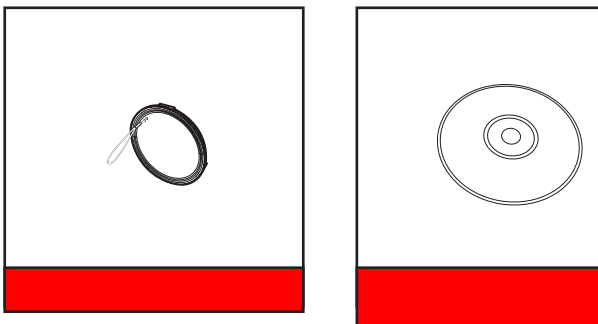

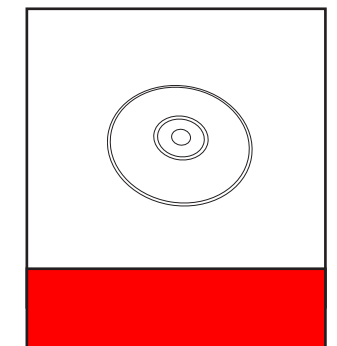

**Примечание.** *В зависимости от модели, технических характеристик и региона могут потребоваться другие дополнительные принадлежности.*

### **Общий вид устройства**

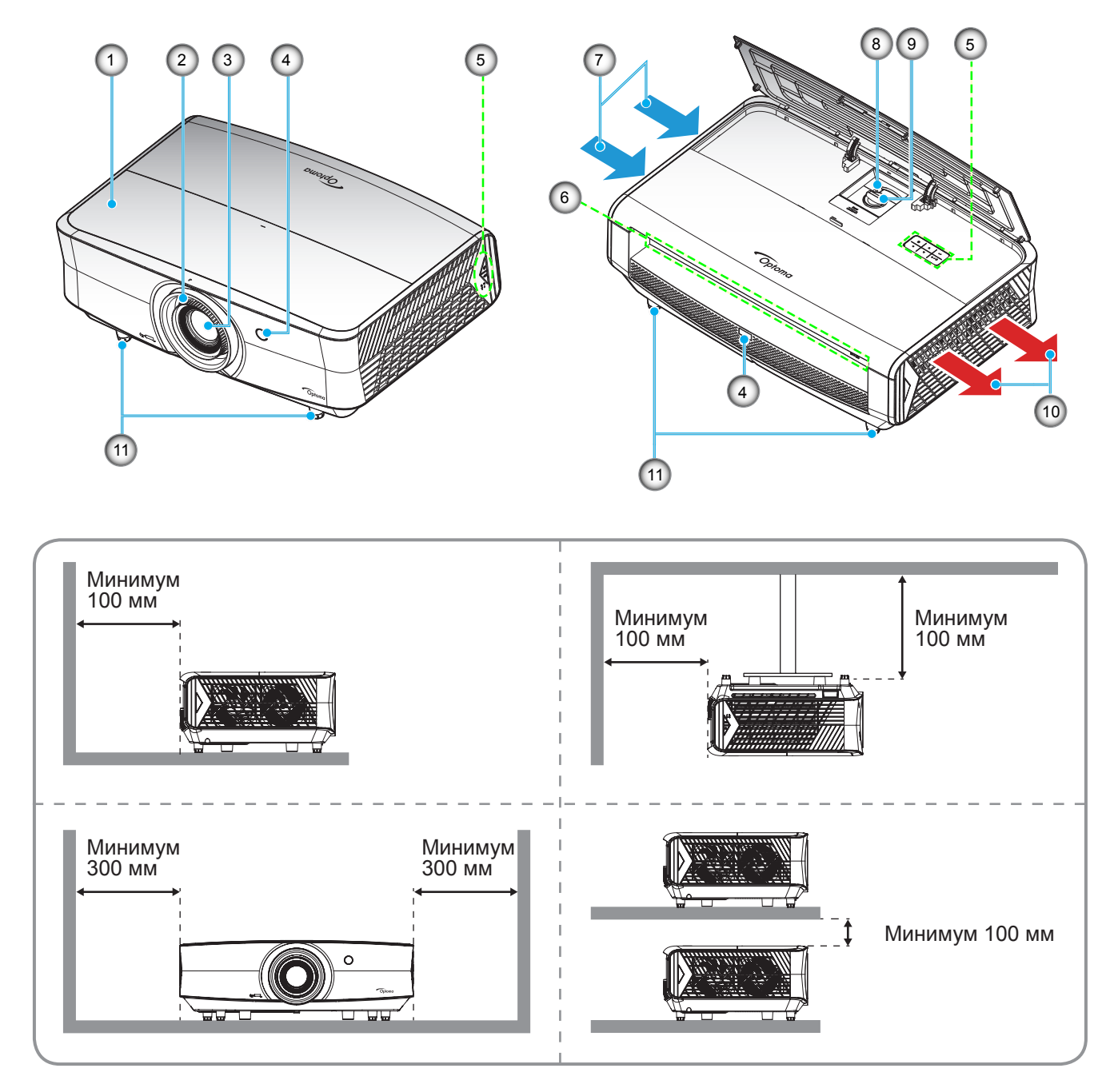

#### **Примечание.**

- *Запрещается блокировать впускное отверстие проектора и вытяжные вентиляционные отверстия*.
- *При работе с проектором в замкнутом пространстве предусматривайте зазор как минимум 30 см рядом с впускными и выпускными вентиляционными отверстиями.*

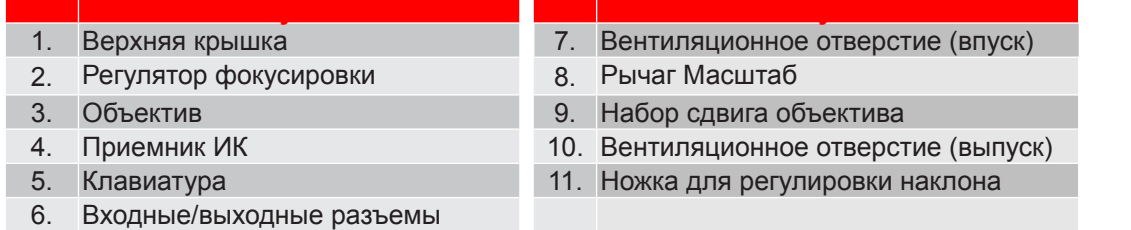

### **Соединения**

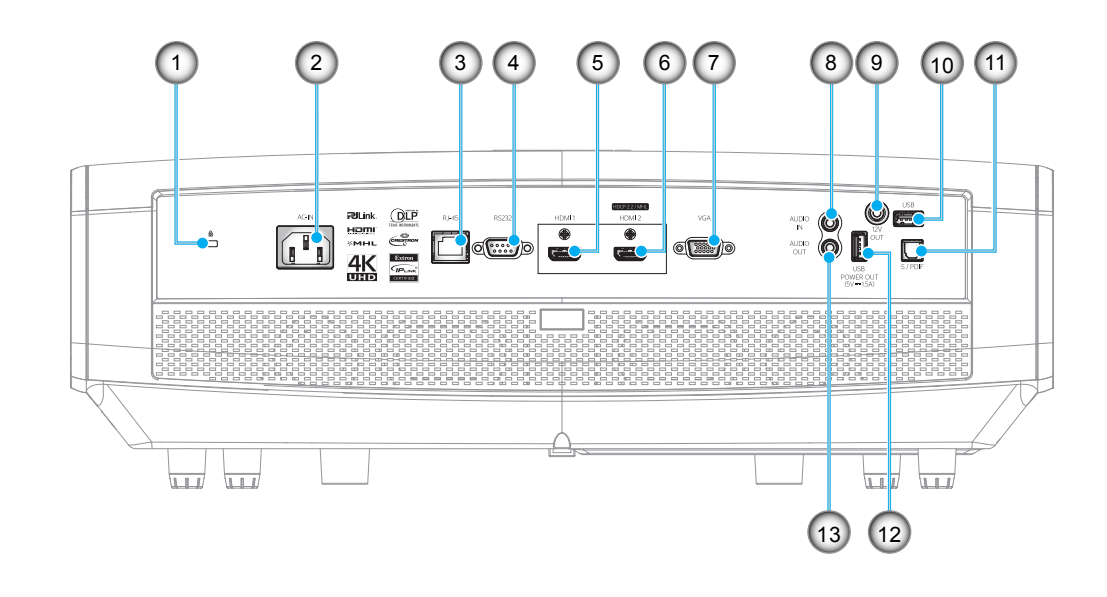

- **№ Пункт № Пункт** 1. Отверстие для установки замка<br>Kensington™
- 
- 
- 4. Разъем RS232 11. Разъем S/PDIF
- 
- 6. HDMI 2 (HDCP2.2)/разъем MHL (\*) 13. Аудиовыход
- 7. Разъем VGA
- 8. Разъем АУДИОВХОДА
- 2. Сетевая розетка 9. Выходной разъем 12 В
- 3. Разъем RJ-45 10. USB типа A/сервисный разъем
	-
- 5. Разъем HDMI 1 12. Отключение питания USB (5 В—1,5 A)
	-

#### **Примечание.**

- *USB типа A, поддерживает мышь/возможность обслуживания.*
- *Для удаленного управления мышью требуется специальный пульт ДУ.*
- *(\*)Только разъем HDMI 2 (HDCP2.2) поддерживает 4K (Ultra HD) при частоте обновления 60 Гц.*

### **Клавиатура**

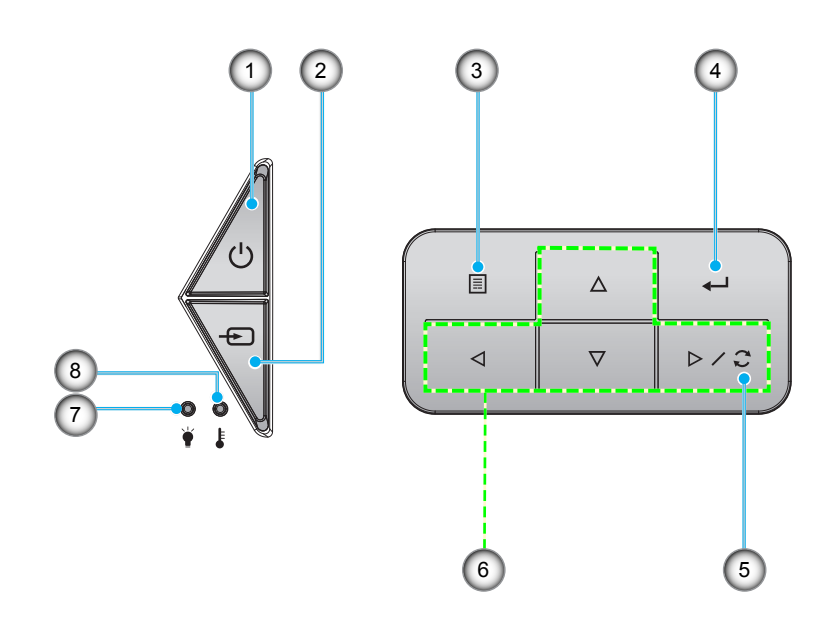

- 1. Питание и СИД «Вкл./Режим ожидания» 5. Повторная синхронизация
- 
- 
- 
- **№ Пункт № Пункт**
- 2. Источник 6. Четыре направленные кнопки выбора
- 3. Меню 7. Индикатор «Лазер»
- 4. Войти 8. Светодиод температуры

### **Пульт дистанционного управления**

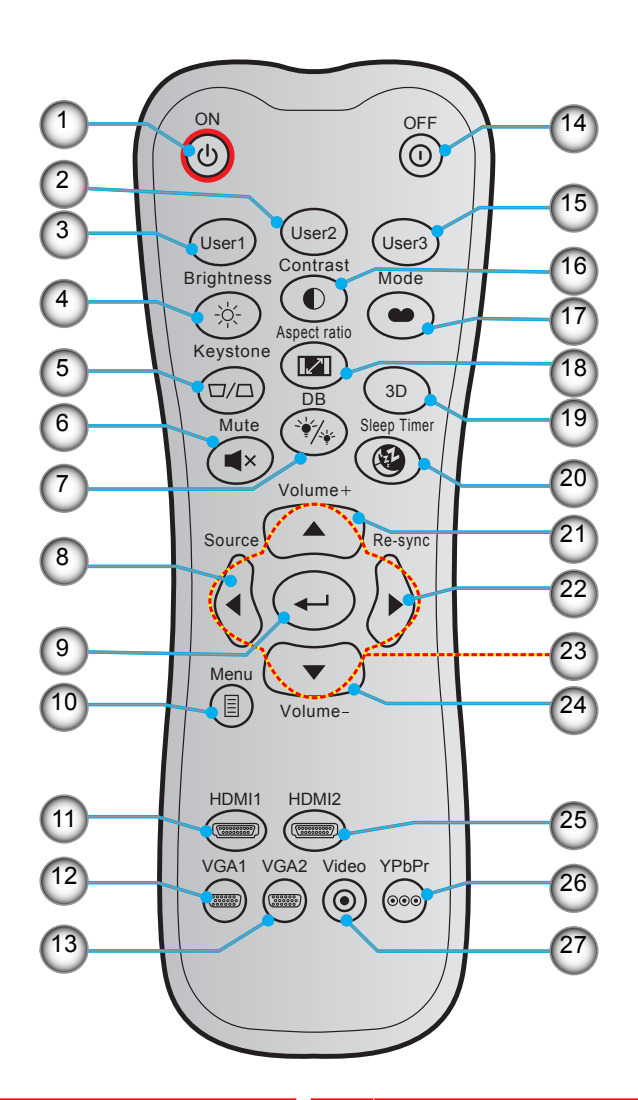

- **№ Пункт № Пункт** 1. Включение питания 15. Настр. польз.3
- 2. Настр. польз.2 16. Контраст
- 
- 
- 5. Компонент Keystone (Трапеция) (не поддерживается)
- 
- 7. DB (Dynamic Black) 21. Громк. +
- 
- 
- 
- 
- 
- 
- 14. Выключить
- 
- 
- 3. Настр. польз.1 17. Режим отображения
- 4. Яркость 18. Соотношение сторон
	- 19. Вкл./Выкл. 3D-меню (не поддерживается)
- 6. Без звука 20. Спящий реж.
	-
- 8. Источник 22. Повторная синхронизация
- 9. Войти 23. Четыре направленные кнопки выбора
- 10. Меню 24. Громк. -
- 11. HDMI1 25. HDMI2
- 12. VGA1 26. YPbPr (не поддерживается)
- 13. VGA2 (не поддерживается) 27. Видео (не поддерживается)

**Примечание.** *Некоторые кнопки не работают, если эти функции не поддерживаются конкретной моделью проектора.*

### **Установка проектора**

Проектор может устанавливаться в одном из четырех положений.

Место установки будет зависеть от свободного пространства в помещении и ваших предпочтений. Для определения места размещения проектора в расчет принимается размер и форма используемого экрана, место расположения розеток питания и расстояние между проектором и остальным оборудованием.

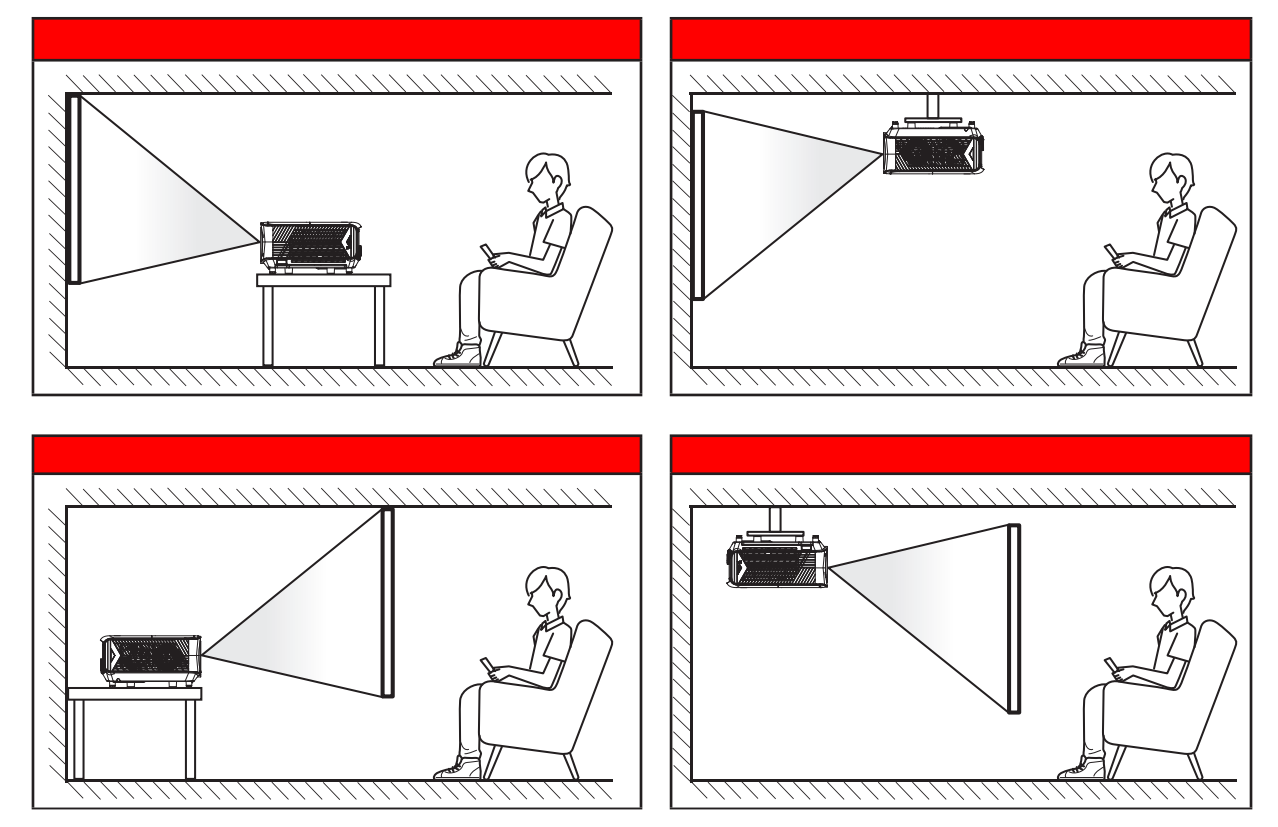

Проектор устанавливается на плоской поверхности и перпендикулярно экрану.

- Чтобы определить место расположения проектора по заданному размеру экрана, см. таблицу расстояний на страницах *48–49*.
- Чтобы определить размер экрана по заданному расстоянию, см. таблицу расстояний на страницах *48–49*.

**Примечание.** *По мере удаления места установки проектора от экрана размер проецируемого изображения и пропорционально сдвиг по вертикали увеличиваются.*

#### **ВАЖНО!**

*Эксплуатация проектора разрешена только при его установке на столе или на потолке. Проектор должен располагаться горизонтально, без наклона вперед/назад или влево/вправо. Расположение иным образом приводит к аннулированию гарантии и сокращает срок эксплуатации проектора и его лампы. Для выполнения нестандартной установки проконсультируйтесь со специалистами Optoma.*

### **Подключение источников сигнала к проектору**

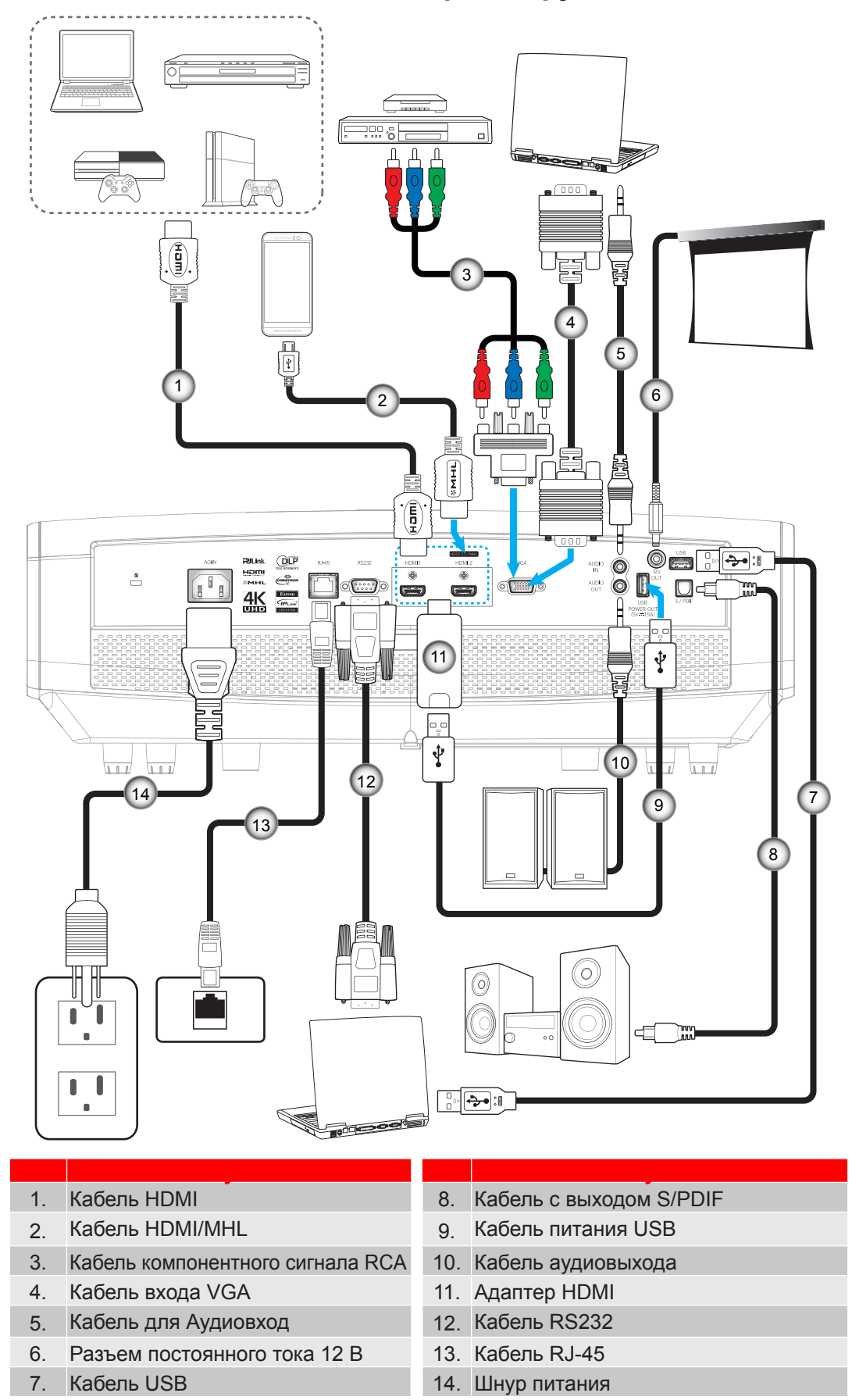

### **Настройка проецируемого изображения**

#### **Высота изображения**

Проектор оснащен подъемными ножками для настройки высоты изображения.

- 1. Найдите нужную регулируемую ножку в нижней части проектора.
- 2. Чтобы поднять или опустить проектор, поверните регулятор по часовой стрелке или против часовой стрелки.

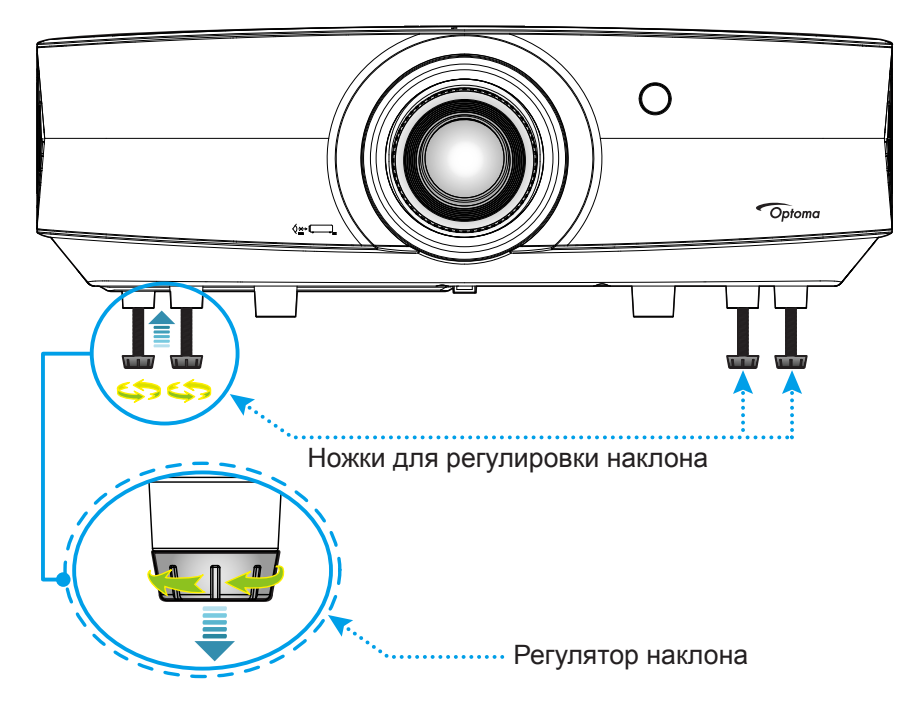

#### **Зум, сдвиг объектива и фокус**

- Для регулировки размера изображения выполните следующее:
	- a. Надавите на верхнюю крышку посередине для разблокировки фиксатора. Затем откройте верхнюю крышку.

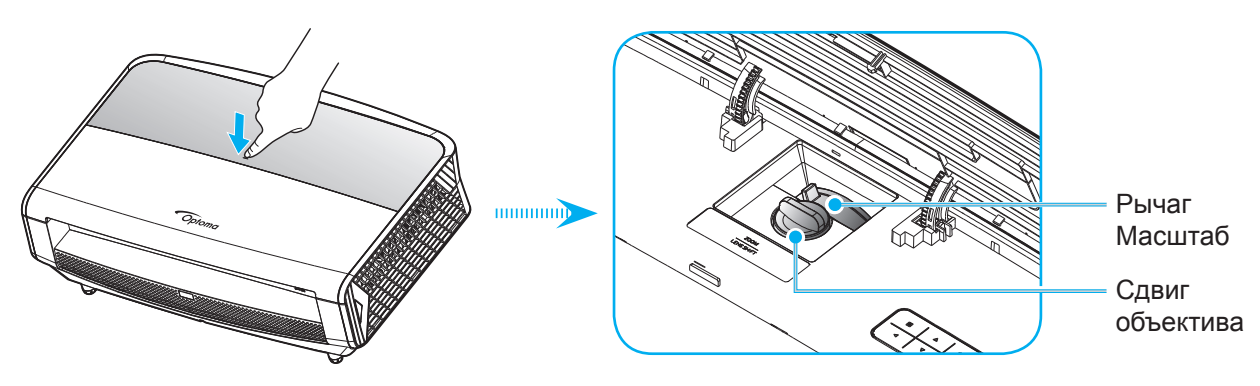

- b. Для регулировки размера изображения поверните рычаг изменения фокусного расстояния по часовой стрелке или против часовой стрелки, чтобы увеличить или уменьшить размер проецируемого изображения.
- c. Для регулировки положения изображения поверните набор сдвига объектива по часовой стрелке или против часовой стрелки для регулировки положения проецируемого изображения по вертикали.

 Для регулировки фокуса поверните фокусное кольцо по часовой стрелке или против часовой стрелки, пока изображение не станет хорошо сфокусированным и четким.

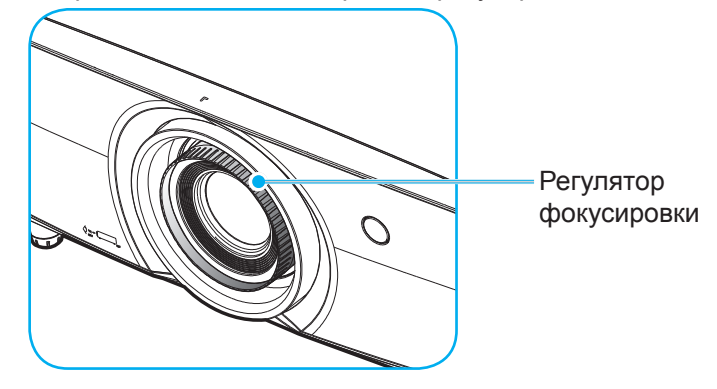

**Примечание.** *Проектор сфокусируется на расстоянии от 1,3 до 9,3 м.*

### **Настройки с пульта ДУ**

#### **Установка / замена батареек**

К пульту дистанционного управления прилагаются две батарейки размером ААА.

- 1. Снимите крышку с батарейного отсека на обратной стороне пульта ДУ.
- 2. Вставьте батарейки ААА в батарейный отсек, как показано на рисунке.
- 3. Установите обратно крышку на пульт ДУ.

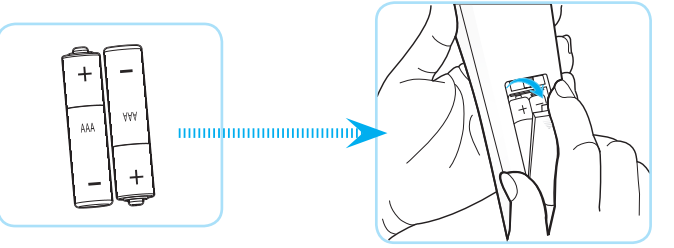

**Примечание.** *Для замены используются такие же или эквивалентные батарейки.*

#### *ВНИМАНИЕ*

Неправильное использование батареек может привести к утечке химических реактивов или взрыву. Строго выполняйте следующие инструкции.

- Не используйте одновременно батарейки разных типов. Различные типы батареек различаются по своим характеристикам.
- Не используйте новые батарейки одновременно со старыми. Использование новых батареек вместе со старыми сокращает срок службы новых батареек и может привести к утечке химических реактивов из старых батареек.
- Извлеките отработанные батарейки. При утечке из батареек химические реактивы могут попасть на кожу и вызвать раздражение. При обнаружении утечки химических реактивов тщательно вытрите их салфеткой.
- Входящие в комплект батарейки могут иметь более короткий срок службы из-за условий хранения.
- Если пульт дистанционного управления не используется в течение длительного времени, извлеките из него батарейки.
- При утилизации батареек следует соблюдать законы соответствующего региона или страны.

#### **Зона действия ПДУ**

Инфракрасный датчик (ИК) с ДУ располагается с передней и задней стороны проектора. Для правильной работы пульта ДУ держите его относительно перпендикуляра к ИК-датчику проектора под углом не более 30 градусов в обе стороны. Расстояние между пультом ПДУ и датчиком не должно превышать 7 метров (~23 фута).

- Убедитесь, что между ними нет препятствий, затрудняющих прохождение ИК-луча.
- Проверьте, что на ИК-передатчик пульта ПДУ не падают солнечные лучи или прямой свет от флуоресцентных ламп.
- Чтобы пульт ДУ работал правильно, расстояние от него до флуоресцентных ламп не должно быть менее 2 метров.
- Нарушение работы пульта ДУ наблюдается и в том случае, когда он находится рядом с флуоресцентными лампами инверторного типа.
- Если расстояние между пультом ДУ и проектором слишком короткое, работоспособность пульта также падает.
- Когда вы направляете пульт на экран, эффективное расстояние между ними меньше 5 метров, а ИК-лучи отражаются обратно в проектор. Однако эффективное расстояние можно изменить в зависимости от экранов.

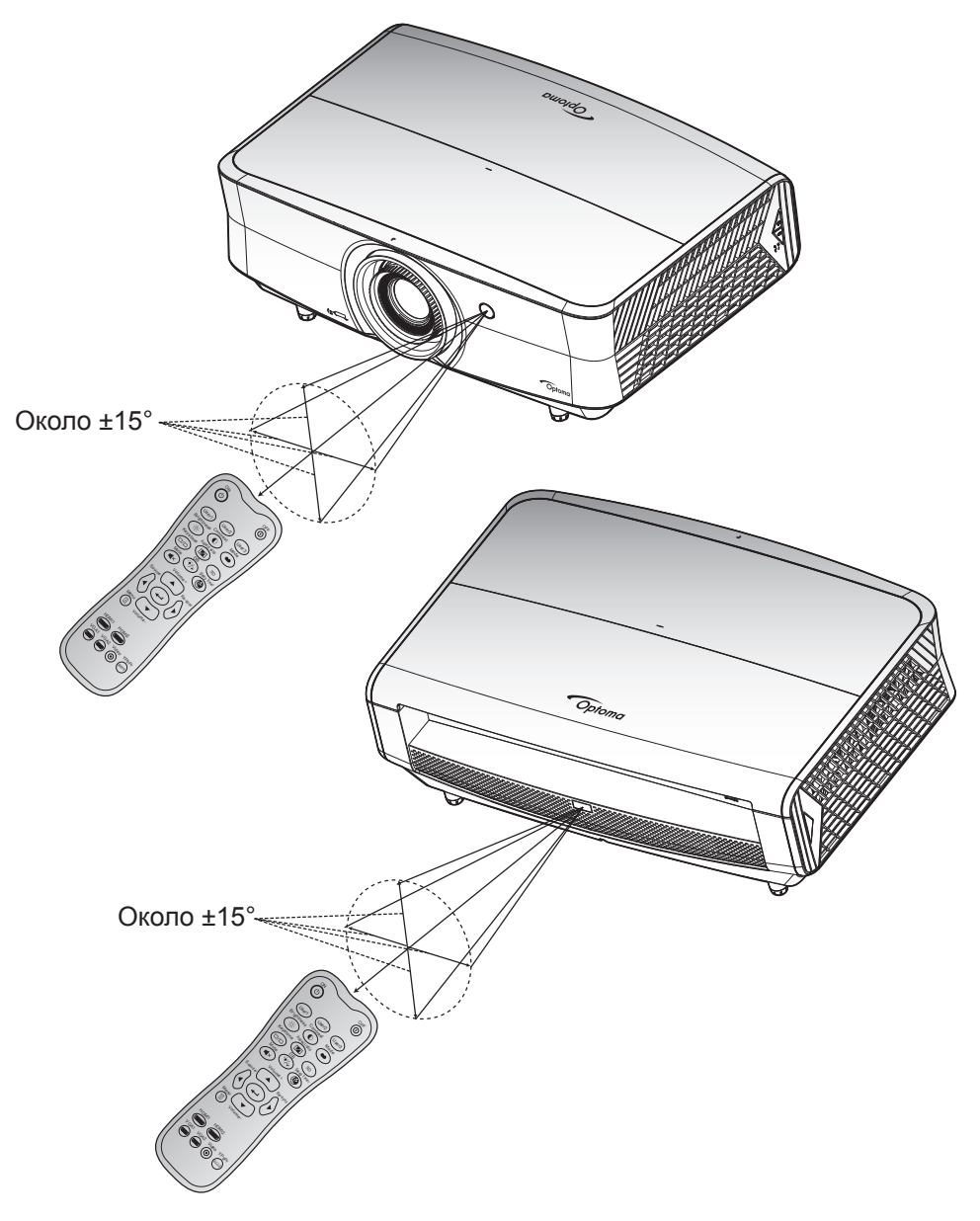

#### ON OFF Menu VGA1 HDMI1 User<sub>2</sub> **Contrast** Aspect ratio Volume Source Pe-sync User1 **Brightness** Mode 3D Volume HDMI2 VGA2 Video YPbPr ON  $U$ ser1  $U$ или

### **Включение и выключение проектора**

#### **Питание включено**

- 1. Надежно подсоединяйте шнур питания и сигнальный кабель или кабель источника сигнала. После подключения индикатор Вкл./Ожидание загорается красный цветом.
- 2. Включите проектор нажатием « $\psi$ » на клавиатуре проектора или пульте ДУ.
- 3. Начальный экран отобразится приблизительно через 10 секунд, и СИД «Вкл./Ждущий режим» будет мигать синим.

**Примечание.** *При первом использовании проектора следует выбрать предпочитаемый язык меню, ориентацию проектора и прочие параметры.*

#### **Выключить**

- 1. Выключите проектор, нажав на кнопку « $\psi$ » на клавиатуре проектора или на кнопку « $\mathbb O$ » на пульте ДУ.
- 2. Появится следующее сообщение:

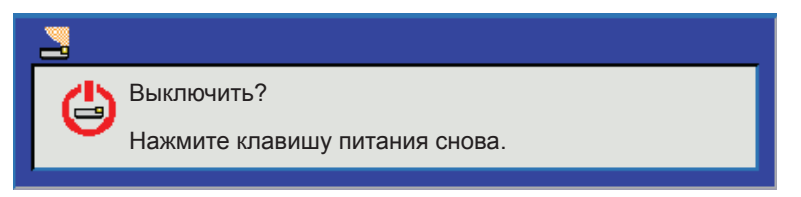

- 3. Повторно нажмите на кнопку « $\bigcirc$ » или « $\bigcirc$ » для подтверждения, иначе сообщение будет удалено с экрана через 15 секунд. При повторном нажатии на кнопку « $\mathbf{U}$ » или « $\mathbf{U}$ » проектор отключается.
- 4. Вентиляторы охлаждения будут работать около 10 секунд для завершения цикла охлаждения, при этом светодиод Вкл./Ожидание будет мигать синим цветом. После перехода проектора в режим ожидания индикатор Вкл./Ожидание загорается ровным красный цветом. Если нужно снова включить проектор, дождитесь завершения цикла охлаждения и перехода устройства в режим ожидания. Если проектор находится в режиме ожидания, для включения снова нажмите на кнопку «Ф».
- 5. Отсоедините шнур питания от электрической розетки и проектора.

**Примечание.** *Не рекомендуется включать проектор сразу же после выключения питания.*

### **Выбор источника входного сигнала**

Включите подключенный источник входного сигнала, который будет отображаться на экране , например, компьютер, ноутбук, видеопроигрыватель и т.д. Проектор автоматически обнаруживает источник. При подключении нескольких источников нажмите на кнопку Источник входного сигнала на проекторе или пульте ДУ для выбора нужного сигнала.

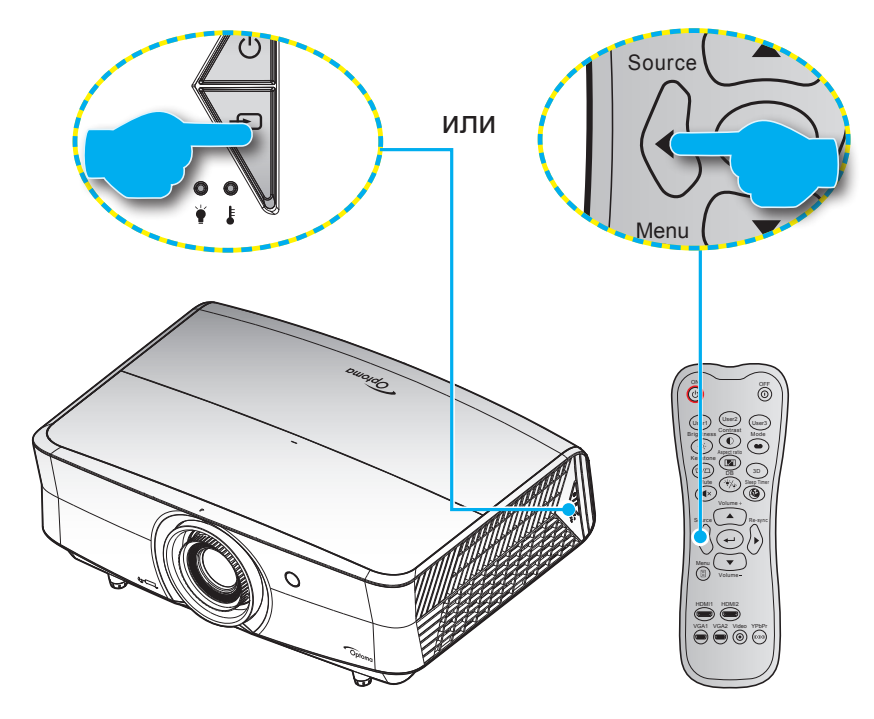

### **Меню навигации и функций**

Проектор имеет многоязычные экранные меню, позволяющие настраивать изображение и изменять настройки. Проектор автоматически обнаружит источник.

- 1. Для открытия экранного меню нажмите <br> на пульте дистанционного или или или клавиатуре проектора.
- 2. После отображения экранного меню выбирайте любые элементы главного меню с помощью клавиш  $\blacktriangle \blacktriangledown$ . Выбрав определенную страницу, нажмите  $\leftrightarrow$  или клавишу  $\blacktriangleright$  для перехода в подменю.
- 3. Выбор необходимый пункт подменю клавишами  $\blacklozenge$  и нажмите на клавишу  $\blacklozenge$  или  $\blacktriangleright$  для просмотра дополнительных параметров. Настройте параметры клавишами  $\blacktriangleleft\blacktriangleright$ .
- 4. Выбор в подменю следующий элемент, который требуется отрегулировать, и измените значение указанным выше способом.
- 5. Нажмите  $\leftrightarrow$  или  $\blacktriangleright$  для подтверждения, и экран возвратится в основное меню.
- 6. Чтобы выйти, нажмите < или **В** еще раз. И проектор автоматически сохранит новые настройки.

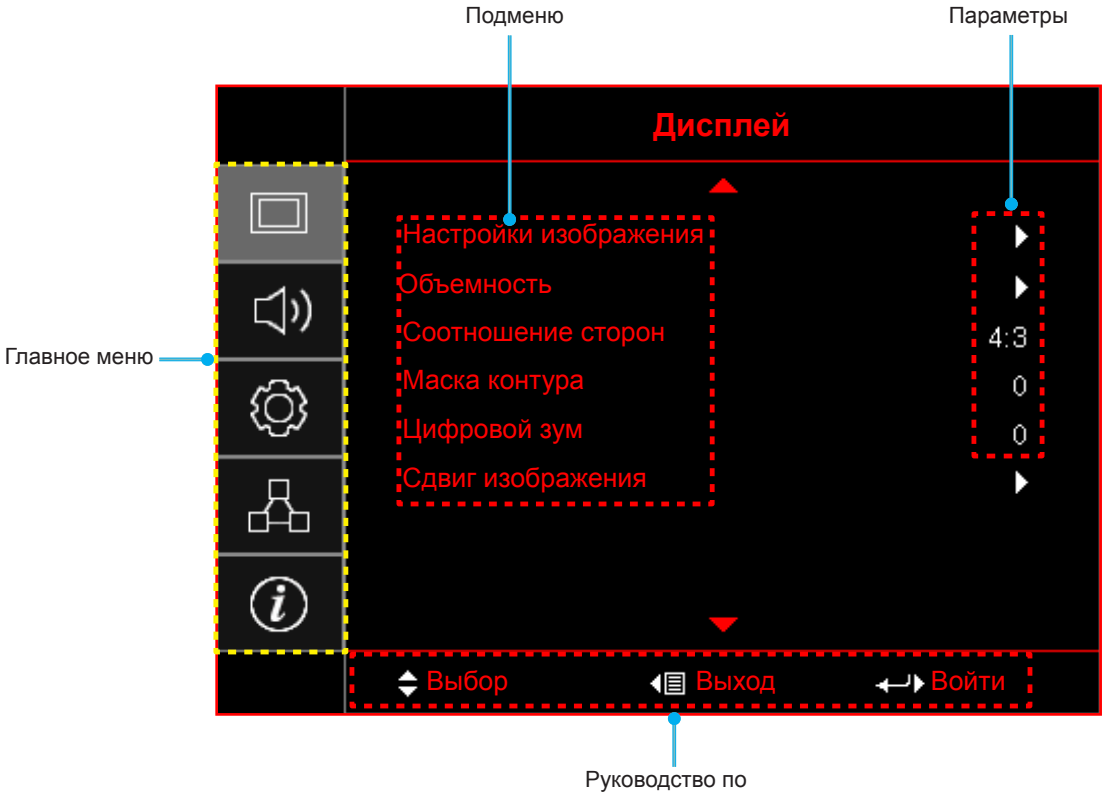

навигации

### **Дерево экранного меню**

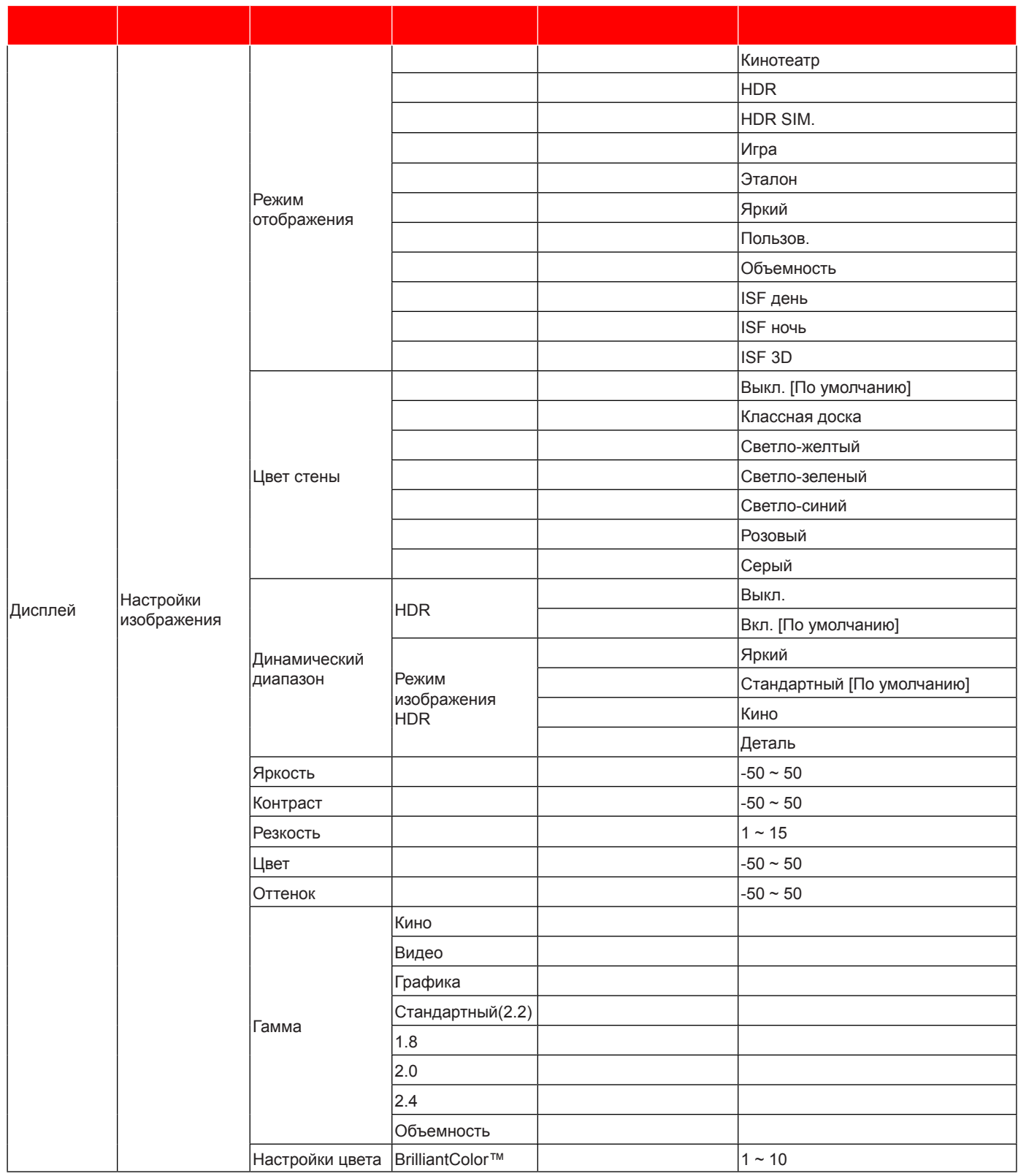

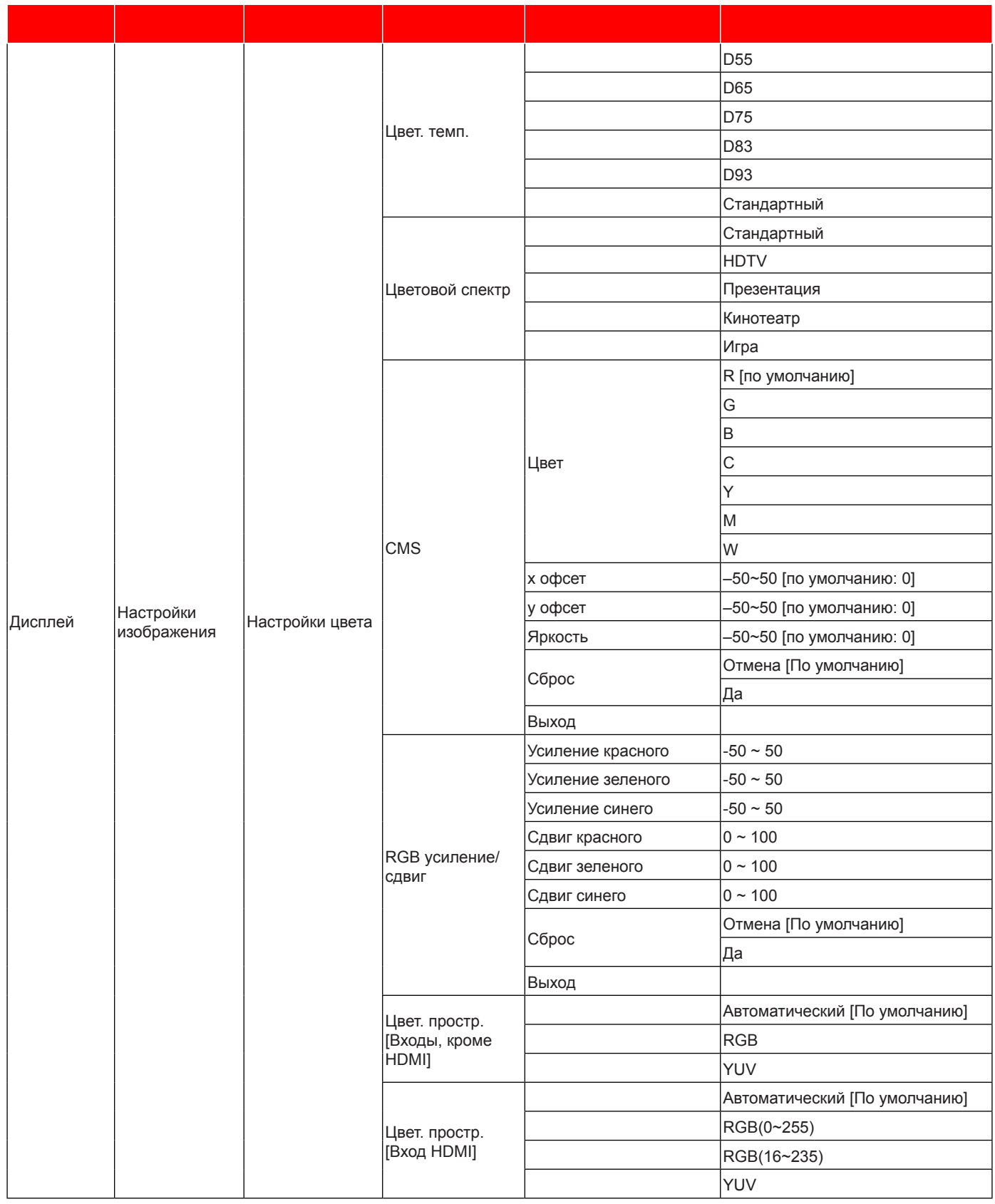

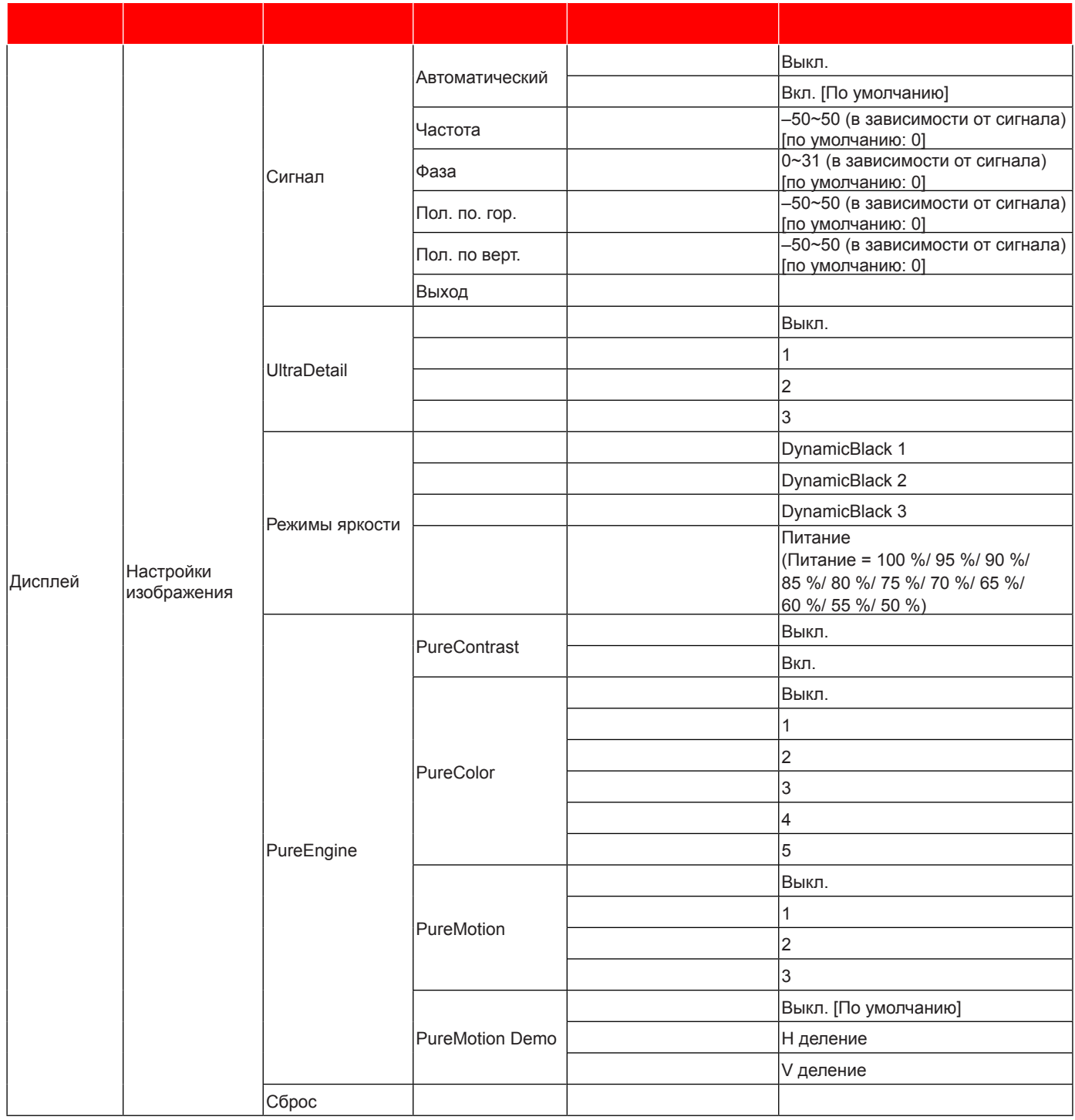

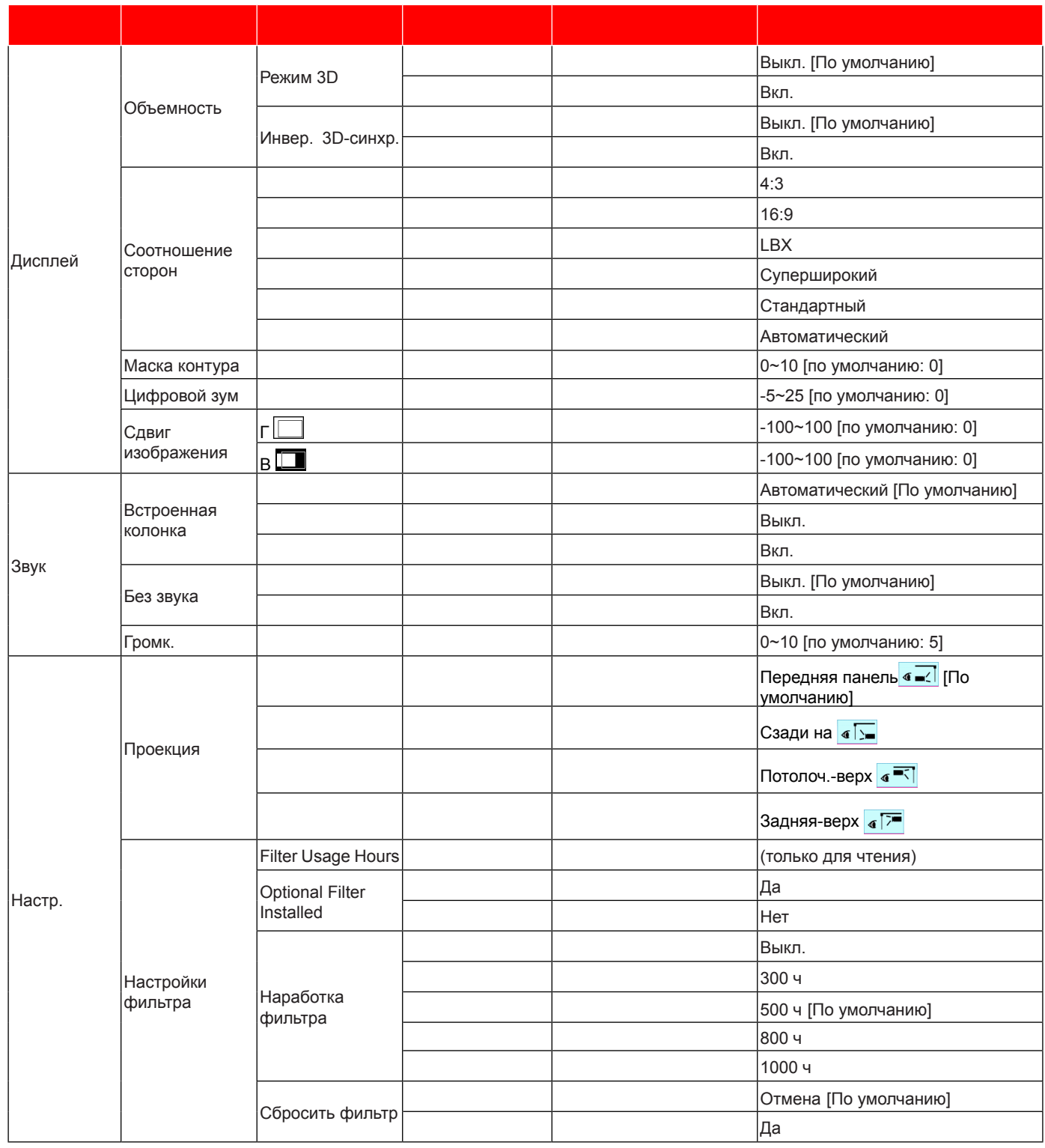

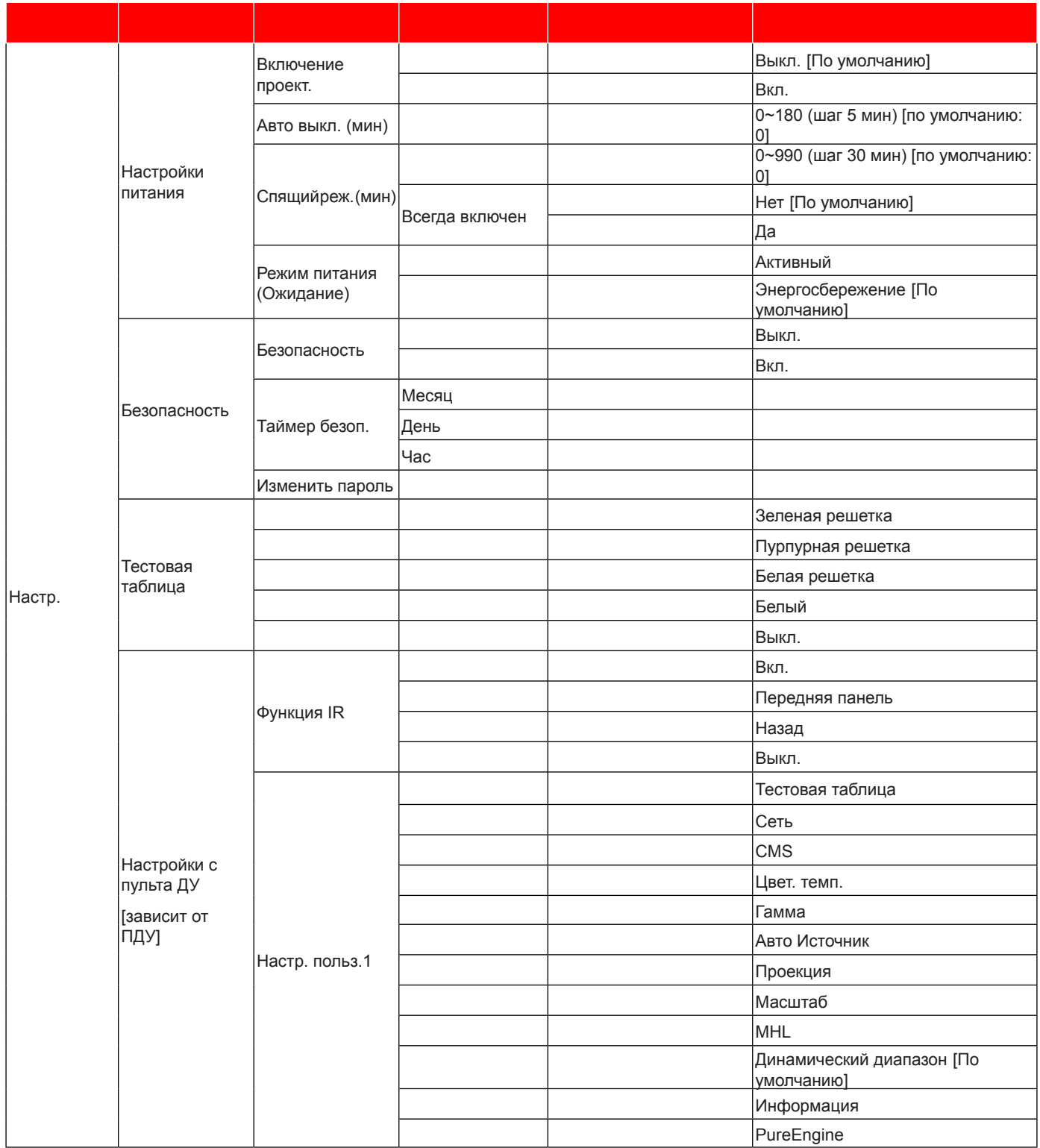

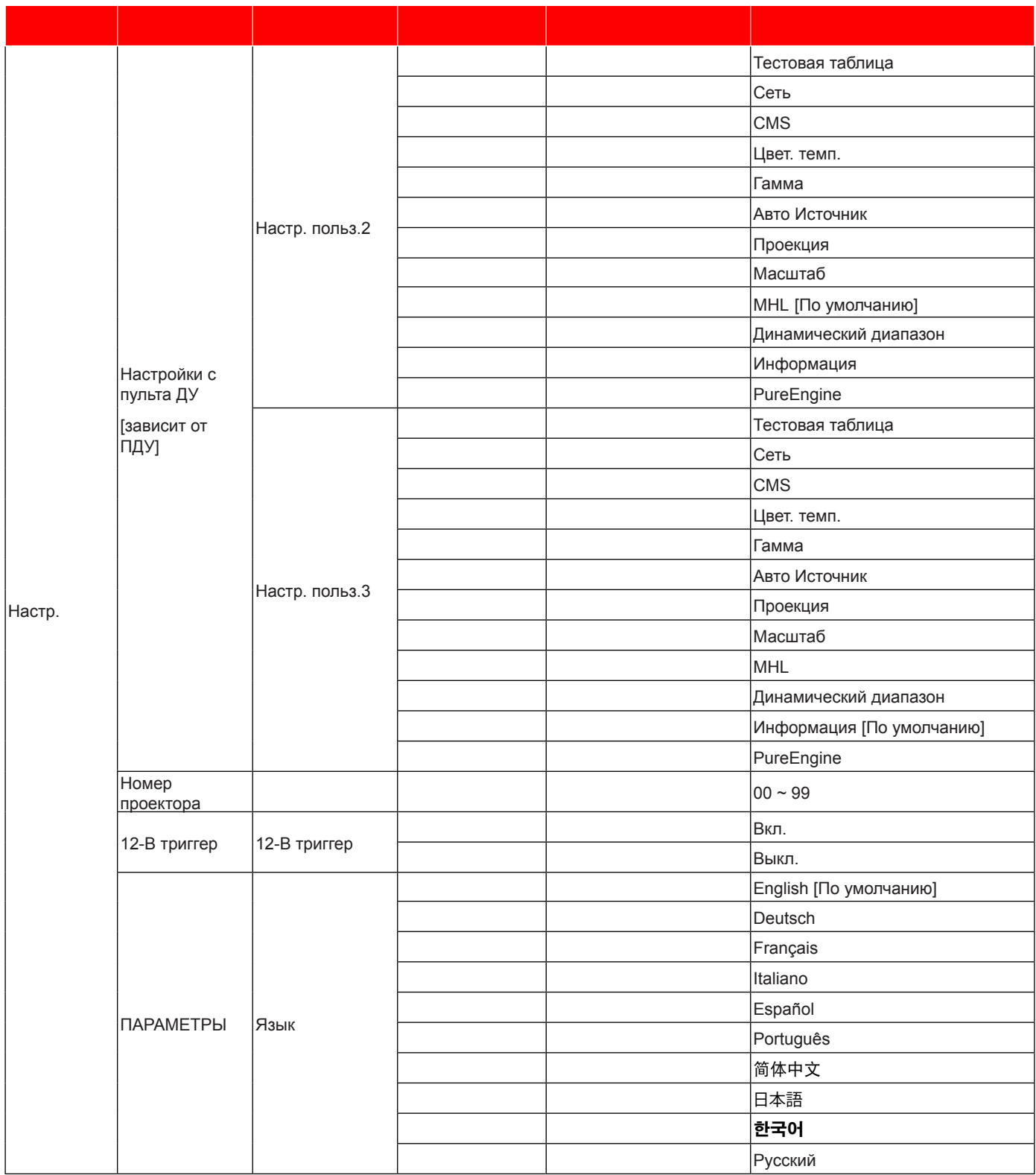

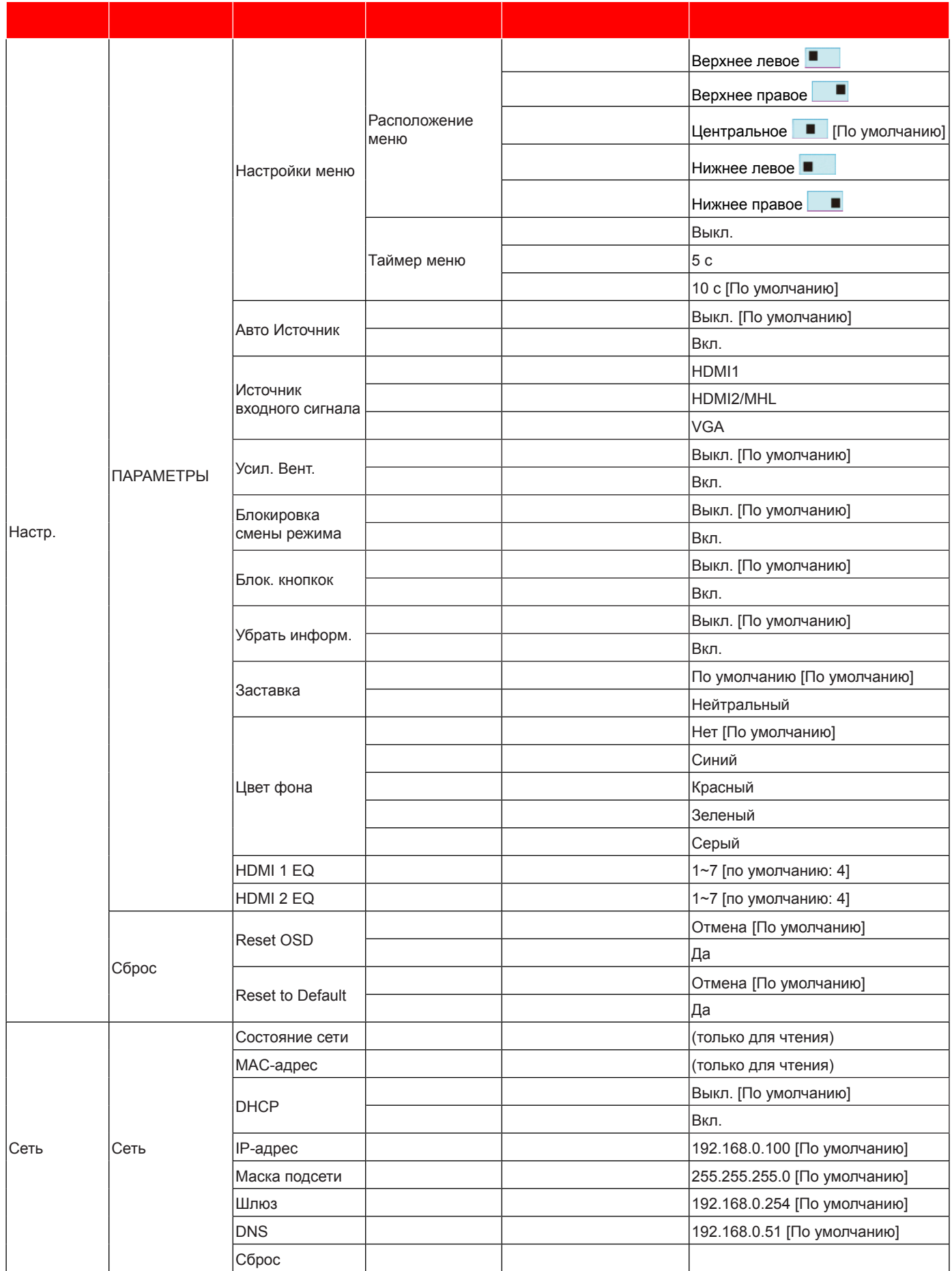

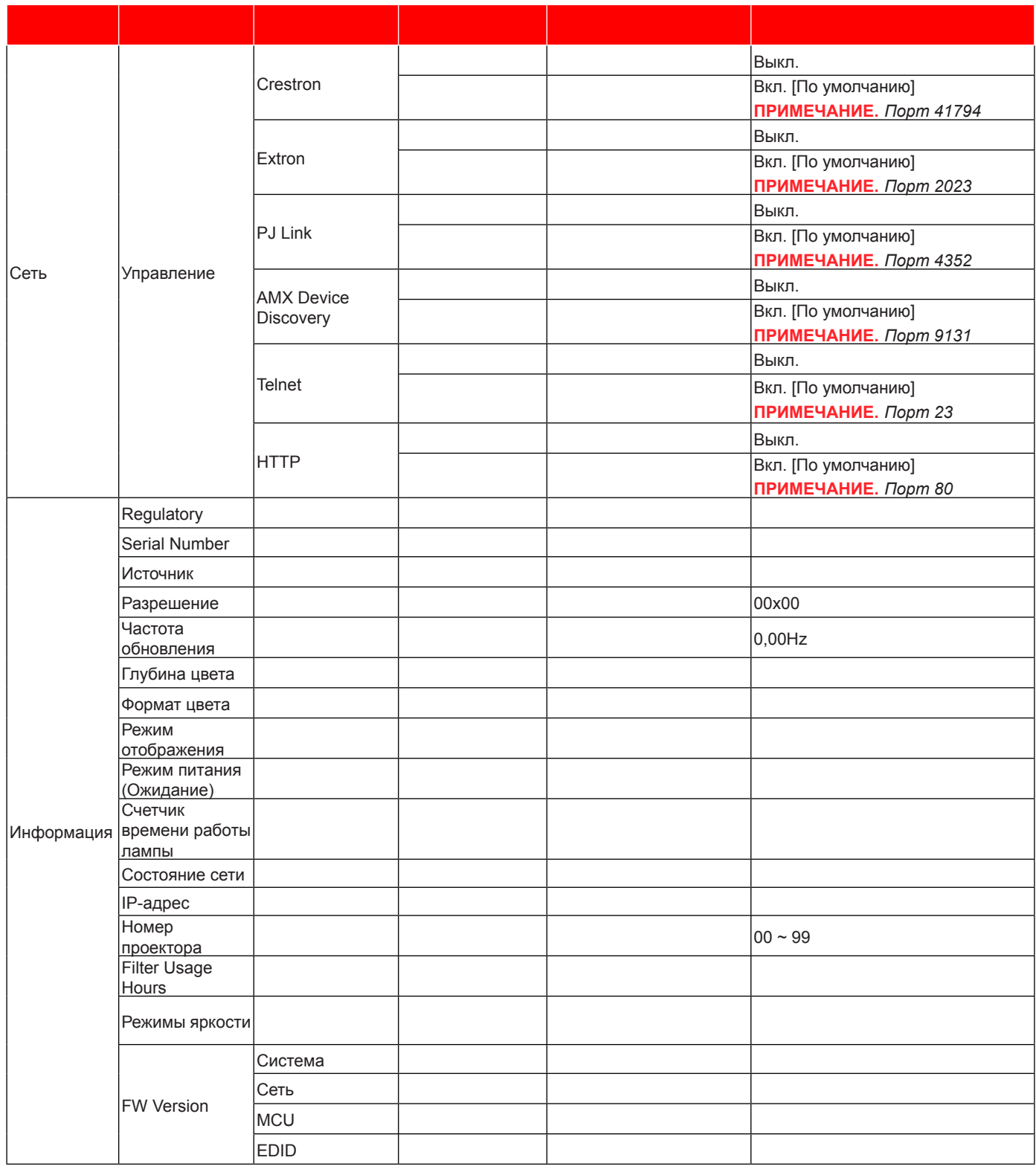

## *Меню Дисплей*

### **Меню Дисплей: настройки изображения**

#### **Режим отображения**

Существует много заводских установок, оптимизированных для разных видов изображений.

- **Кинотеатр**: Обеспечение лучших цветов для просмотра фильмов.
- **HDR**: Декодирование и отображение содержимого с расширенным динамическим диапазоном (HDR) в светах и в тенях, отображение живого кинематографического цвета с использованием цветового спектра REC.2020. Этот режим автоматически включается, если параметр HDR установлен в значение ON (ВКЛ.) (и HDR-содержимое передается в проектор – Blu-ray 4K UHD, игры HDR 1080p/4K UHD, потоковое видео 4K UHD). В режиме HDR невозможно выбрать другие режимы отображения (кинотеатр, сообщение и т. д.), так как в нем цвет показывается с более высокой четкостью.
- **HDR SIM.**: Улучшение не-HDR-содержимого с имитацией расширенного динамического диапазона (HDR). Выбирайте этот режим для улучшения гаммы, контрастности и насыщенности цвета не-HDR-содержимого (720p и 1080p эфирное / кабельное телевидение, 1080p Blu-ray, не-HDR игры и т. д.). Данный режим можно использовать ТОЛЬКО с не-HDR-содержимым.
- **Игра**: Выбор этот режим, чтобы повысить яркость и время отклика для улучшения отображения видеоигр.
- **Эталон**: Этот режим предназначен для воспроизведения изображений максимально приближенно к замыслу режиссера фильма. Для параметров цвета, цветовой температуры, яркости, контрастности и гаммы устанавливаются стандартные эталонные значения. Этот режим подходит для просмотра видеозаписей.
- **Яркий**: Максимальная яркость при поступлении сигнала с ПК.
- **Настр. польз.**: Сохранение настроек пользователя.
- **Объемность**: Для просмотра с 3D эффектом объемности потребуются 3D очки. Убедитесь, что в ПК (портативном устройстве) установлена видеокарта с четырехуровневой буферизацией (quad buffered) и выводом сигнала 120 Гц, а также 3D плеер.
- **ISF день**: Оптимизация изображения в режиме «ISF день» для получения высококачественного изображения.
- **ISF ночь**: Оптимизация изображения в режиме «ISF ночь» для получения высококачественного изображения.
- **ISF 3D**: Оптимизация изображения в режиме «ISF 3D» для получения высококачественного изображения.

**Примечание.** *Для получения доступа и калибровки режимов просмотра ISF день и ISF ночь обратитесь к региональному дилеру.*

#### **Цвет стены**

Используйте эту функцию для настройки соответствия экранного изображения цвет стены. Выберите значение Выкл., Классная доска, Светло-желтый, Светло-зеленый, Светло-синий, Розовый или Серый.

#### **Динамический диапазон**

Конфигурация настройки режима High Dynamic Range (HDR) (Расширенный динамический диапазон) и его эффекта при отображении видео с проигрывателей 4K Blu-ray и потоковых устройств.

- **HDR**
	- ± Выкл.: Отключение обработки HDR. Если установлен в значение Выкл., проектор НЕ БУДЕТ декодировать HDR-содержимое.
	- ± Вкл.: Включение обработки HDR. Если установлен в значение Вкл., проектор будет декодировать ВСЕ HDR-содержимое (Blu-ray 4K UHD, игры HDR 1080p/4K UHD, потоковое видео 4K UHD).

#### **Режим изображения HDR**

- Яркий: Выберите данный режим для получения более ярких и насыщенных цветов.
- Стандартный: Выберите данный режим для отображения естественных цветов с балансом теплых и холодных тонов.
- Кино: Выберите данный режим для улучшения резкости изображения и проработки деталей.

Деталь: Выберите данный режим для улучшения резкости изображения и проработки деталей в темных сценах.

#### **Совместимость с HDR**

± Проектор совместим с метаданными HDR10. Проектор не поддерживает метаданные HDR Dolby Vision.

#### **Яркость**

Используется для регулировки яркость изображения.

#### **Контраст**

Контраст регулирует разницу между самыми светлыми и самыми темными участками изображения.

#### **Резкость**

Используется для регулировки резкости изображения.

#### **Цвет**

Используется для регулировки насыщенности видеоизображения от черно-белого до полностью насыщенного цвета.

#### **Оттенок**

Используется для регулировки баланса красный и зеленый цветов.

#### **Гамма**

Установка типа гамма-кривой. После первоначального запуска и завершения настройки используйте Настройка Гамма для оптимизации выхода видеосигнала.

- **Кино**: Для домашнего театра.
- **Видео**: Для источника видеосигнала: Видео или TV.
- **Графика**: Для источника видеосигнала: ПК или Фото.
- **Стандартный(2.2)**: Для стандартной настройки.
- **1.8 / 2.0 / 2.4**: Для специального источника видеосигнала: ПК или Фото.
- **Объемность**: Для источника 3D.

**Примечание.** *Параметр гамма 3D видим и доступен только для источников 3D.*

#### **Настройки цвета**

Настройка параметров цвета.

- **BrilliantColor™**: Данная настраиваемая функция использует новый алгоритм обработки цветов и систему улучшения уровней цветов для отображения более яркость изображения с достоверными и более насыщенными цветами.
- **Цвет. темп.**: Выбор температуры цвета из значений: D55, D65, D75, D83, D93 или Стандартный.
- **Цветовой спектр**: Выбор соответствующего цветового спектра из значений: Стандартный, HDTV, Презентация, Кинотеатр или Игра.
- **CMS (Система управления цветом)**: Выбор одного из цветов (R/G/B/C/Y/M/W) для регулировки смещения x/y и яркости.
	- ± Цвет: Выбор из красного (R), зеленого (G), синего (B), голубого (C), желтого (Y), пурпурного (M) и белого (W) цветов.
	- ± x офсет: Регулировка величины x офсет указанного цвета.
	- ± y офсет: Регулировка величины y офсет указанного цвета.
	- Яркость: Регулировка величины яркости указанного цвета.
	- Сброс: Восстановление заводских настроек по умолчанию для настройки цветов.
	- ± Выход: Выход из меню «CMS».
	- **RGB усиление/сдвиг:** Эти параметры позволяют настроить яркость (усиление) и контрастность (сдвиг) изображения.

- ± Сброс: Возврат к заводским настройкам по умолчанию для RGB усиление/сдвиг.
- ± Выход: Выход из меню «RGB усиление/сдвиг».
- **Цвет. простр. (Все входы, кроме HDMI)**: Выбор подходящий тип цветовой матрицы: Автоматический, RGB, или YUV.
- **Цвет. простр. (Только входы HDMI)**:выбор подходящего типа цветовой матрицы: Автоматический, RGB(0~255), RGB(16~235), и YUV.

#### **Сигнал**

Установка параметров сигнала.

- **Автоматический**: Автоматическая настройка сигнала (элементы Частота и Фаза неактивны). При отключении режима Автоматический, элементы Частота и Фаза отображаются для точной настройки и сохранения параметров.
- **Частота**: Изменение частоты данных изображения в соответствии с частотой графической карты компьютера. Используйте эту функцию, только если изображение на экране мерцает.
- **Фаза**: Используется для синхронизации сигнала экрана с сигналом графика карты. Если изображение нестабильно или мигает, используйте этот параметр для настройки.
- **Пол. по. гор.**: Регулировка положения изображения по горизонтали.
- **Пол. по верт.**: Регулировка положения изображения по вертикали.
- **Выход**: Выход из меню «Сигнал».

**Примечание.** *Данное меню доступно только при условии, что источник входного сигнала — RGB/ компонентный.*

#### **UltraDetail**

Настройка края спроецированного изображения для получения более четких деталей.

#### **Режимы яркости**

Регулировка настроек режима яркости.

- **DynamicBlack 1/ DynamicBlack 2/ DynamicBlack 3**: Используется для автоматической настройки яркости изображения, чтобы получить оптимальную контрастность.
- **Питание**: Выбор мощности в процентах для режима яркости.

#### **PureEngine**

Регулировка параметров PureEngine.

- **PureContrast**: Используется для автоматической оптимизации яркости дисплея при темных/ светлых кадрах кино для получения невероятной четкости.
- **PureColor**: Используется для значительного увеличения четкости изображения.
- **PureMotion**: Используется для сохранения естественного движения отображенного изображения.
- **PureMotion Demo**: Данная функция позволяет увидеть разницу в качестве изображения между обычным, необработанным изображением и изображением, обработанным с помощью PureMotion. Используйте данный режим для проверки произведенных настроек PureMotion.

**Примечание.** *Данное меню доступно только для некоторых моделей.*

### **Сброс**

Возврат к заводским настройкам по умолчанию для настройки цвета.

### **Меню Экран/3D**

#### **Примечание.**

- *Данное устройство это 3D проектор с разрешением DLP-Link 3D*.
- *Прежде чем смотреть видео, убедитесь, что ваши 3D-очки поддерживают разрешение DLP-Link 3D.*
- *Данный проектор поддерживает режим frame sequential (пролистывание страниц) 3D через порты HDMI1/HDMI2/VGA.*
- *Чтобы включить режим 3D, входную частоту кадров необходимо установить только в значение 60 Гц, большие или меньшие значения не поддерживаются.*
- *Для наилучшей производительности рекомендуется разрешение 1920х1080. Обратите внимание, что разрешение 4K (3840x2160) не поддерживается в режиме 3D.*

#### **Режим 3D**

Включение и выключение режима 3D.

#### **Инвер. 3D-синхр.**

- Выберите «Вкл.», чтобы поменять местами левый и правый кадры.
- Выберите «Выкл.» для отображения кадров в режиме по умолчанию.

### **Меню Дисплей/Соотношение сторон**

#### **Соотношение сторон**

Выбор соотношение сторон отображаемого изображения из следующих значений:

- **4:3**: Этот формат используется для источников входного сигнала с соотношением сторон 4:3.
- **16:9**: Этот формат предназначен для таких источников входного сигнала 16:9, как HDTV и DVD, расширенных для просмотра на широкоэкранном телевизоре.
- **LBX**: Этот формат предназначен для источников сигнала LBX (не 16 x 9), и если вы пользуетесь внешним объективом формата 16 x 9 для отображения формата изображения 2,35:1 с максимальным разрешением.
- **Суперширокий**: Используйте данное специальное соотношение сторон 2.0:1 для просмотра фильмов с соотношением сторон 16:9 и 2.35:1 без черных полос в верхней и нижней частях экрана.
- **Стандартный**: Данный формат отображает исходное изображение без масштабирования.
- **Автоматический**: Автоматический выбор подходящего формата отображения.

#### **Примечание.**

- *Дополнительная информация о режиме LBX:*
	- ± *Изображение некоторых DVD в формате Letter-Box не улучшено для просмотра на телевизорах с соотношением сторон 16x9. В этом случае изображение будет искажено при отображении в режиме 16:9. В этой ситуации для просмотра DVD можно переключиться в режим 4:3. Если сигнал имеет соотноение сторон, отличное от 4:3, на экране с соотношением сторон 16:9 вокруг изображения будут отображаться черные полосы. Для просмотра изображения такого формата можно использовать режим LBX, чтобы растянуть изображение на экране с соотношением сторон 16:9.*
	- ± *При использовании внешнего анаморфотного объектива режим LBX также позволяет просматривать материал с соотношением сторон 2,35:1 (включая анаморфотные DVD и телевидение высокой четкости HDTV), который поддерживает анаморфотную ширину, адаптированный для отображения с соотношением сторон 16x9 в широком изображении с соотношением 2,35:1. Черные полосы вокруг изображения исчезнут. При этом будут полностью использованы мощность лампы и вертикальное разрешение.*
- *Чтобы воспользоваться супершироким форматом, выполните следующие действия:*
	- *a) Установите соотношение сторон экрана 2,0:1.*
	- *b) Выберите формат «Суперширокий».*
	- *c) Отрегулируйте положение проецируемого изображения на экране.*

#### **Таблица масштабирования 4K UHD**:

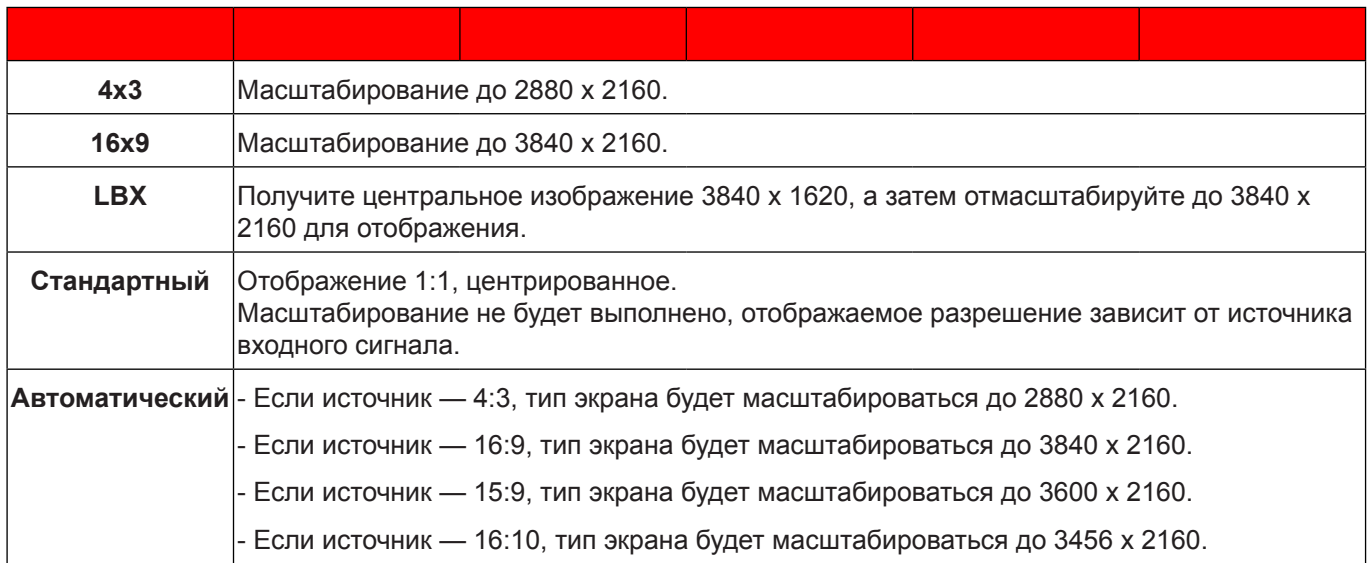

#### **Автоматическое правило сопоставления**:

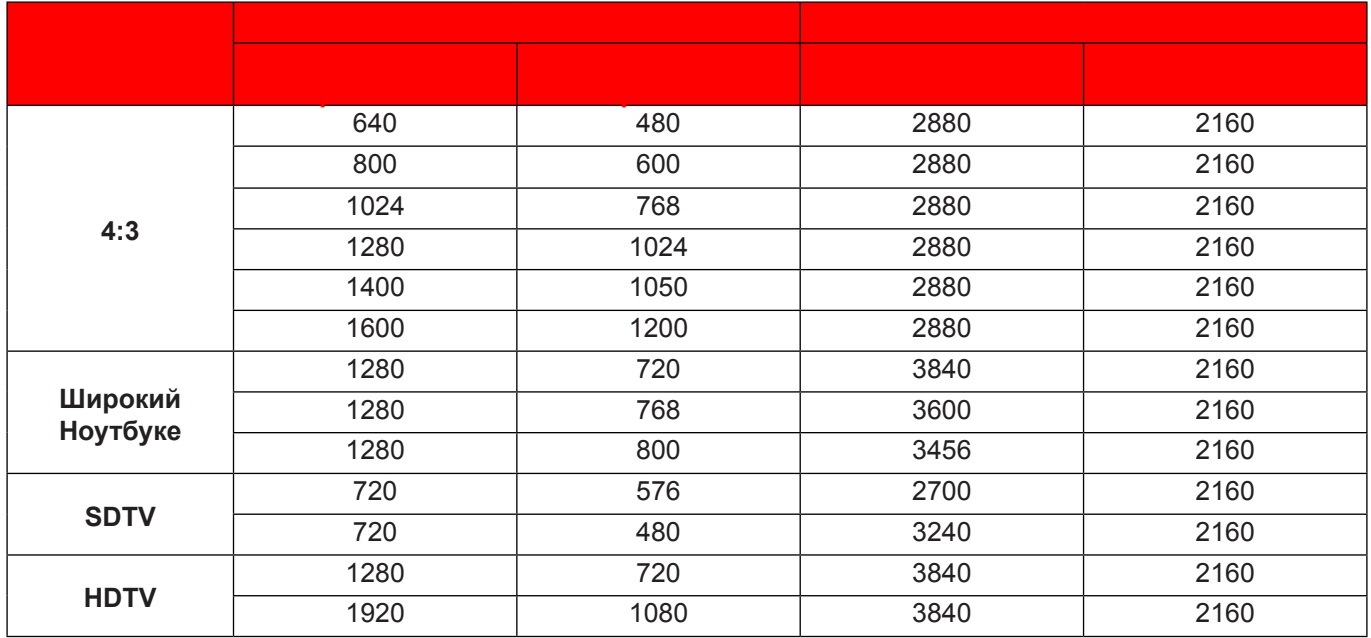

### **Меню Дисплей/Маска контура**

#### **Маска контура**

Эта функция применяется для удаления помех кодирования видеосигнала по контуру источника видео.

### **Меню цифрового зума дисплея**

#### **Цифровой зум**

Используется для уменьшения или увеличения изображения на проецируемом экране.

### **Меню Экран/Сдвиг изображения**

#### **Сдвиг изображения**

Позволяет регулировать положение проецируемого изображения по горизонтали (Н) или по вертикали (В).

## *Меню Звук*

### **Аудиоменю встроенной колонки**

#### **Встроенная колонка**

Используйте данный параметр для включения и отключения встроенной колонки.

- **Автоматический:** Выберите «Автоматический» для автоматического отключения встроенной колонки при подключении внешней колонки к проектору.
- **Выкл.:** Выберите «Выкл.» для выключения встроенной колонки.
- **Вкл.:** Выберите «Вкл.» для включения встроенной колонки.

### **Меню Звук/Без звука**

#### **Без звука**

Этот параметр используется для временного отключения звука.

- **Вкл.:** Выберите «Вкл.» для включения режима «без звука».
- **Выкл.:** Выберите «Выкл.» для выключения режима «без звука».

**Примечание.** *Функция «Без звука» действительна как для встроенного, так и для внешнего динамика.*

### **Меню Звук/Громк.**

#### **Громк.**

Используется для регулировки громкости звука.

## *Меню Настр.*

### **Меню Настр./Проекция**

#### **Проекция**

Позволяет выбрать предпочтительную проекцию: переднюю, заднюю, потолочную сверху и заднюю сверху.

### **Меню Настр./Настройки фильтра**

#### **Filter Usage Hours**

Отображение времени использования фильтра.

#### **Optional Filter Installed**

Установка параметров предупреждающего сообщения.

- **Да:** Отображение предупреждающего сообщения после 500 часов использования. **Примечание.** *«Filter Usage Hours / Наработка фильтра / Сбросить фильтр*» *отображается при выборе для «Optional Filter Installed*» *значения «Да*»*.*
- **Нет:** Отключение вывода предупреждающего сообщения.

#### **Наработка фильтра**

Выбор эту функцию, чтобы показать или скрыть предупреждение, когда отображается сообщение о замене фильтра. Доступные значения: 300 ч, 500 ч, 800 ч и 1000 ч.

#### **Сбросить фильтр**

Сброс счетчика пылеулавливающего фильтра после замены или очистки фильтра.

### **Меню Настр./Настройки питания**

#### **Включение проект.**

Выбор «Вкл.» для активации режима прямого включения. Проектор будет включаться автоматически при подаче напряжения переменного тока без нажатия кнопки «Питание» на панели управления проектора или на пульте ДУ.

#### **Авто выкл. (мин)**

Позволяет установить интервал отсчета таймера. Счетчик начнет отсчитывать время, когда прекратится подача сигнала на проектор. Проектор автоматически выключится после окончания отсчета (значение счетчика задается в минутах).

#### **Спящий реж. (мин)**

Настройка спящий реж.

- **Спящий реж. (мин):** Позволяет установить интервал отсчета таймера. Счетчик времени начнет отсчитывать время независимо от того, прекратится ли подача сигнала на проектор. Проектор автоматически выключится после окончания отсчета (значение счетчика задается в минутах). **Примечание.** *Значение таймера спящего режима будет сбрасываться на ноль после каждого выключения проектора.*
- **Всегда включен:** Проверьте, чтобы таймер спящий реж. был всегда включен.

#### **Режим питания (Ожидание)**

Установка значения режима питания.

- **Активный:** Выбор «Активный», чтобы вернуться в обычный режим ожидания.
- **Энергосбережение:** Для дальнейшего сохранения энергии выберите «Энергосбережение» < 0,5 Вт.

### **Меню Настр./Безопасность**

#### **Безопасность**

Данная функция служит для отображения окна ввода пароля перед использованием проектора.

- **Вкл.:** Выбор «Вкл.», чтобы задействовать проверку безопасности при включении проектора.
- **Выкл.:** Установите значение «Выкл.», чтобы включать проектор без запроса пароля.

#### **Таймер безоп.**

Вы можете использовать функцию установки времени (Месяц/День/Час) для установки количества часов, в течение которых можно использовать проектор. По истечении этого времени потребуется снова ввести пароль.

#### **Изменить пароль**

Используйте, чтобы задать или изменить пароль, ввод которого предлагается при включении проектора.

### **Меню Настр./Тестовая таблица**

#### **Тестовая таблица**

Выбор типа тестовой таблицы: зеленая сетка, пурпурная сетка, белая сетка, белый цвет или выкл. (отключить эту функцию).

### **Меню «Установка: Удаленные настройки»**

#### **Функция IR**

Установка Функция IR.

- **Вкл.:** При выборе «Вкл.» проектором можно управлять через пульт ДУ от ИК-приемников наверху и на передней панели.
- **Передняя панель:** При выборе «Передняя панель» проектором можно управлять через пульт ДУ от ИК-приемника наверху.
- **Назад:** При выборе «Назад» проектором можно управлять через пульт ДУ от ИК-приемника на задней панели.
- **Выкл.:** При выборе «Выкл.» управление проектором с помощью пульта ДУ невозможно. При выборе «Выкл.» вы сможете использовать кнопки клавиатуры.

#### **Настр. польз.1/ Настр. польз.2/ Настр. польз.3**

Назначьте функцию по умолчанию для Настр. польз.1, Пользов. 2 или Пользов. 3 из Тестовая таблица, Сеть, CMS, Цвет. темп., Гамма, Авто Источник, Проекция, Масштаб, MHL, Динамический диапазон, Информация или PureEngine.

### **Меню Настр./Номер проектора**

#### **Номер проектора**

Чтобы управлять проектором по интерфейсу RS232, необходимо присвоить проектору номер в диапазоне от 0 до 99, используя меню.

### **Настройка меню 12-В триггера**

#### **12-В триггер**

Эта функция используется для включения и отключения триггера.

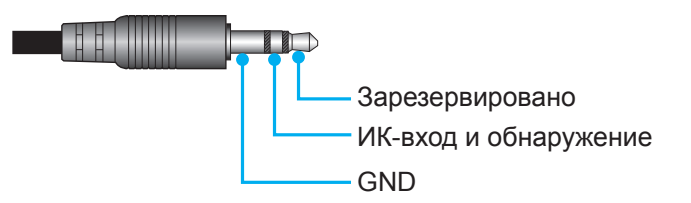

- Выкл.: Выберите «Выкл.» для отключения триггера.
- Вкл.: Выберите «Вкл.» для включения триггера.

### **Меню Настр./Параметры**

#### **Язык**

Выбор языка для многоязычного экранного меню из английского, немецкого, французского, итальянского, испанского, португальского, упрощенного китайского, японского, корейского и русского.

#### **Настройки меню**

Задайте расположение меню на экране и установите параметры таймера меню.

- **Расположение меню**: Выбор расположение меню на экране.
	- **Таймер меню**: Задайте продолжительность отображения экранного меню на экране.

#### **Авто Источник**

При выборе этого параметра проектор автоматически находит доступный источник входного сигнала.

#### **Источник входного сигнала**

Выбор источника входного сигнала из HDMI1, HDMI2/MHL и VGA.

#### **Усил. Вент.**

Если выбрано «Вкл.», вентиляторы вращаются быстрее. Эту функцию следует использовать в высотных районах, где воздух разреженный.

#### **Блокировка смены режима**

Выбор «Вкл.» или «Выкл.», чтобы заблокировать или разблокировать настройки режима отображения.

#### **Блок. кнопкок**

Если функция блокировки клавиатуры установлена в значение «Вкл.», клавиши клавиатуры неактивны. В этом случае управление проектором осуществляется пультом ДУ. При выборе «Выкл.» вы сможете снова использовать клавиатуру.

#### **Убрать информ.**

Включите данную функцию, чтобы скрыть информационное сообщение.

- **Вкл.:** Установите значение «Вкл.», чтобы скрыть информационные сообщения.
- **Выкл.:** Выбор «Выкл.», чтобы отобразить сообщение «Поиск».

#### **Заставка**

Данная функция используется для выбора необходимой заставки. Внесенные изменения вступают в силу только при следующем включении проектора.

- **По умолчанию:** Экранная заставка по умолчанию.
- **Нейтральный:** Изображение не отображается на экранной заставке.

#### **Цвет фона**

Используйте данную функцию для отображения синего, красного, зеленого, серого цветов или их отключения при отсутствии сигнала.

#### **HDMI 1 EQ**

Установка величины EQ порта HDMI для HDMI1.

#### **HDMI 2 EQ**

Установка величины EQ порта HDMI для HDMI2/MHL.

#### **Примечание.**

- *Эквалайзер HDMI анализирует параметры сигнала и устраняет искажение, возникающее из-за потери сигнала при использовании длинных кабелей HDMI. Кроме того, приемник HDMI содержит цепь регулировки синхронизации, которая устраняет фазовое дрожание синхроимпульсов, восстанавливая сигнал HDMI до оптимальных уровней передачи.*
- *При разрешении 3840x2160 и частоте 60 Гц рекомендуется использовать кабель HDMI до 5 метров.*
- *При разрешении 3840x2160 и частотах 30/25/24 Гц рекомендуется использовать кабель HDMI до 15 метров.*

### **Настройка экранного меню сброса**

#### **Reset OSD**

Возврат к заводским значениям параметров экранного меню.

#### **Reset to Default**

Возврат к заводским настройкам по умолчанию для всех параметров.

## *Меню Сеть*

### **Меню Сеть ЛВС**

#### **Состояние сети**

Отображается состояние сетевого подключения (только для чтения).

#### **MAC-адрес**

Отображается MAC-адрес (только для чтения).

#### **DHCP**

Эта функция используется для включения и отключения функции DHCP.

- **Выкл.**: Назначение IP-адреса, маски подсети, шлюза и конфигурации DNS вручную.
- **Вкл.**: Проектор получает IP-адрес автоматически от сети.

**Примечание.** *При выходе из экранного меню автоматически применяются введенные значения.*

#### **IP-адрес**

Отображается IP-адрес.

#### **Маска подсети**

Отображается маска подсети.

#### **Шлюз**

Отображается шлюз по умолчанию для сети, к которой подключен проектор.

#### **DNS**

Отображается адрес сервера DNS.

#### **Использование обозревателя Интернета для управления проектором**

- 1. Включите «Вкл.» параметр DHCP на проекторе, чтобы разрешить серверу DHCP автоматически присваивать IP-адрес.
- 2. Откройте веб-браузер на ПК и введите IP-адрес проектора («Сеть > Сеть > IP-адрес»).
- 3. Введите имя пользователя и пароль, нажмите «Вход».
- Откроется веб-интерфейс настройки проектора.

#### **Примечание.**

- *По умолчанию используется имя пользователя и пароль "admin".*
- *Шаги в данном разделе приводятся для операционной системы Windows 7.*

#### **При прямом подключении компьютера к проектору\***

- 1. Выключите «Выкл.» параметр DHCP в проекторе.
- 2. Настройте IP-адрес, маску подсети, шлюз и DNS на проекторе («Сеть > Сеть»).
- 3. Откройте страницу *Сеть и Центр общего доступа* на ПК и назначьте своему ПК те же параметры сети, что установлены на проекторе. Нажмите на кнопку «ОК» для сохранения параметров.

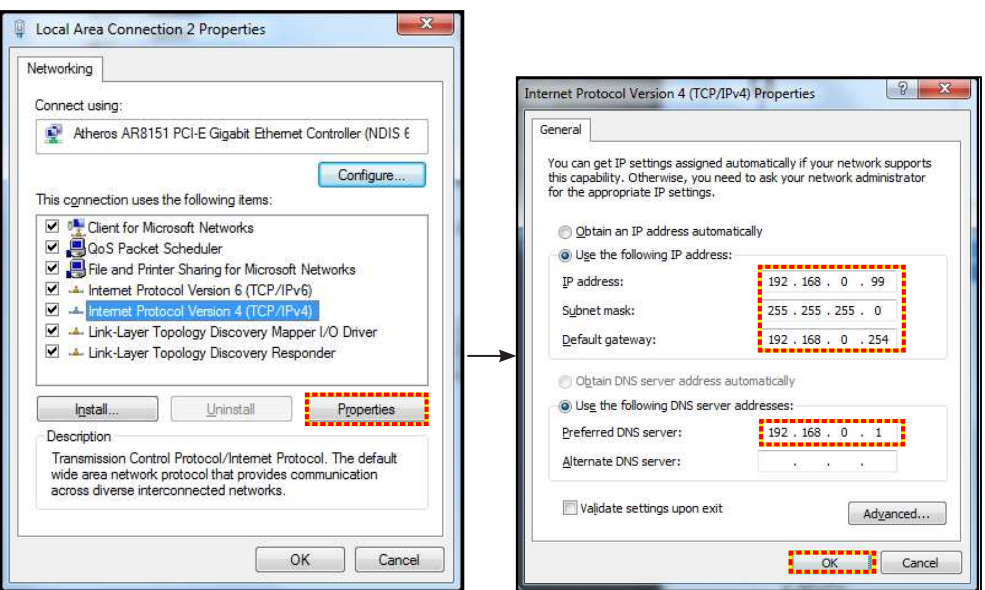

4. Откройте веб-браузер на ПК и введите в поле URL IP-адрес, присвоенный в шаге 3. Затем нажмите на кнопку «Войти».

### **Сброс**

Сброс всех значений параметров Сеть.

### **Меню Сетевое управление**

### **Crestron**

Данная функция используется для выбора сетевой функции (порт: 41794).

Подробную информацию см. на веб-сайте http://www.crestron.com и www.crestron.com/getroomview.

#### **Extron**

Данная функция используется для выбора сетевой функции (порт: 2023).

#### **PJ Link**

Данная функция используется для выбора сетевой функции (порт: 4352).

#### **AMX Device Discovery**

Данная функция используется для выбора сетевой функции (порт: 9131).

#### **Telnet**

Данная функция используется для выбора сетевой функции (порт: 23).

#### **HTTP**

Данная функция используется для выбора сетевой функции (порт: 80).

### **Меню Настр./Сеть: настройки управления**

#### **Функция Сеть\_RJ45**

Для удобства и упрощения работы в проекторе используются функции удаленного управления и управления по сети. Функция LAN/RJ45 проектора работы в сети, например, удаленное управление: Питание вкл./ выкл., яркость и контрастность. Кроме того, можно просмотреть сведения о состоянии проектора, например: Источник видеосигнала, отключение звука и т.д.

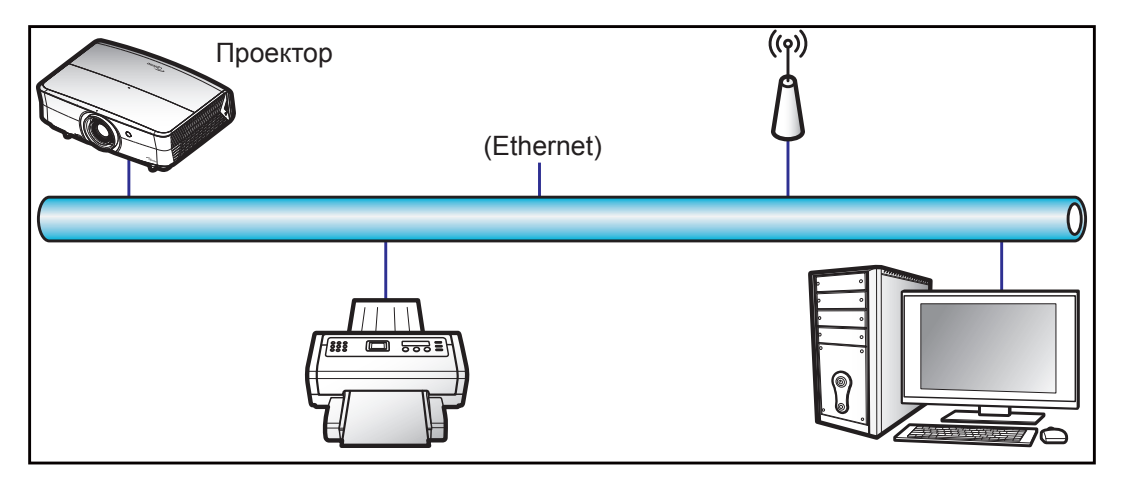

#### **Функции терминала проводной Сеть**

Проектором можно управлять с компьютера (ноутбука) или с другого внешнего устройства через порт LAN/ RJ45 и с помощью систем Crestron / Extron / AMX (Обнаружение устройств) / PJLink.

- Crestron является зарегистрированным товарным знаком компании Crestron Electronics, Inc. в США.
- Extron является зарегистрированным товарным знаком компании Extron Electronics, Inc. в США.
- AMX является зарегистрированным товарным знаком компании AMX LLC в США.
- PJLink применяется для товарного знака и регистрации логотипа в Японии, США и других странах с помощью компании JBMIA.

Проектор поддерживается специальными командами контроллера Crestron Electronics и специальным

программным обеспечением, например, RoomView®.

http://www.crestron.com/

Данный проектор поддерживает устройства Extron для справки.

http://www.extron.com/

Проектор поддерживается AMX (обнаружение устройства).

http://www.amx.com/

Проектор поддерживает все команды протокола PJLink Class1 (версия 1.00).

http://pjlink.jbmia.or.jp/english/

Для получения дополнительных сведений о различных типах внешних устройств, которые можно подключить к порту LAN/RJ45 и ПДУ/управления, а также о поддерживаемых командах для этих внешних устройств, обращайтесь непосредственно в службу поддержки.

#### **Сеть RJ45**

1. Подключите кабель RJ45 к портам RJ45 на проекторе и компьютере (ноутбуке).

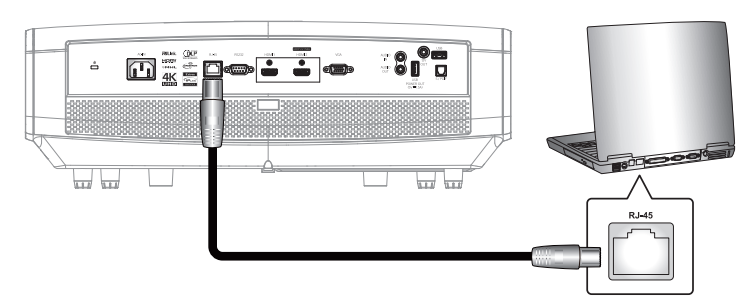

2. На компьютере (ноутбуке), выберите **Start** (Пуск) > **Control Panel** (Панель управления) > **Network Connections** (Сетевые подключения).

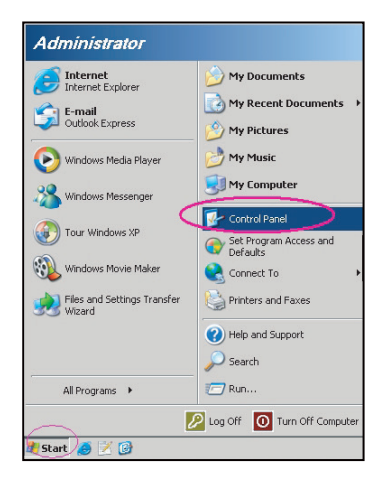

3. Нажмите правой кнопкой мыши на значке **Local Area Connection** (Подключение по локальной сети) и выберите **Property** (Свойства).

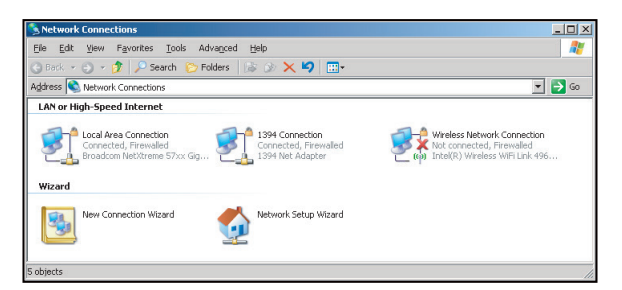

4. В окне **Property** (Свойства) выберите вкладку **General** (Общие) и **Internet Protocol (TCP / IP**) (Протокол Интернета (TCP/IP)).

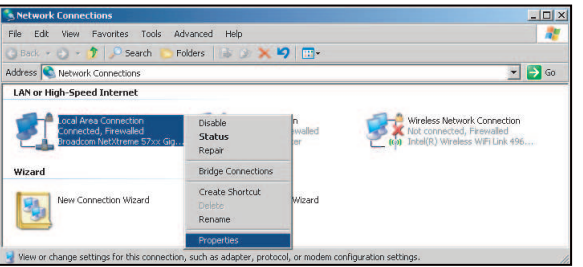

5. Нажмите на кнопку «Свойства».

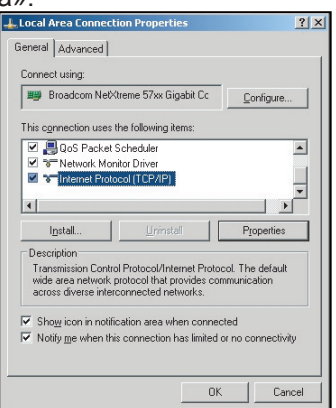

6. Введите IP-адрес и маску подсети, затем нажмите на кнопку «ОК».

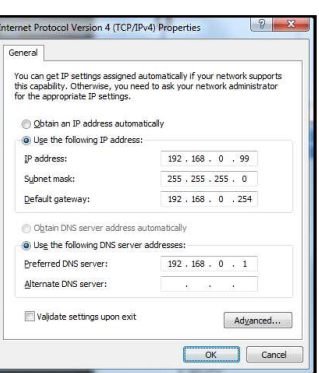

- 7. Нажмите на кнопку «Меню» на проекторе.
- 8. Откройте на проекторе **Сеть** > **Сеть**.
- 9. Введите следующие параметры подключения:
	- ± DHCP: Выкл.
	- ± IP-адрес: 192.168.0.100
	- Маска подсети: 255.255.255.0
	- ± Шлюз: 192.168.0.254
	- ± DNS: 192.168.0.51
- 10. Для подтверждения настроек нажмите «Войти».
- 11. Откройте браузер, например, Microsoft Internet Explorer, с установленным Adobe Flash Player версии 9.0 или выше.
- 12. В адресной строке введите IP-адрес проектора: 192.168.0.100.

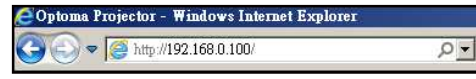

13. Нажмите «Войти».

Теперь проектор настроен для удаленного управления. Функция Сеть/RJ45 отображается в виде окна:

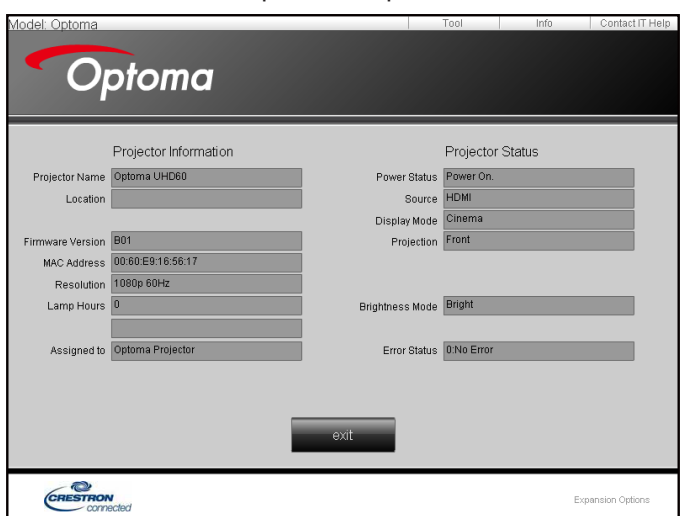

Страница справки

#### Главная страница

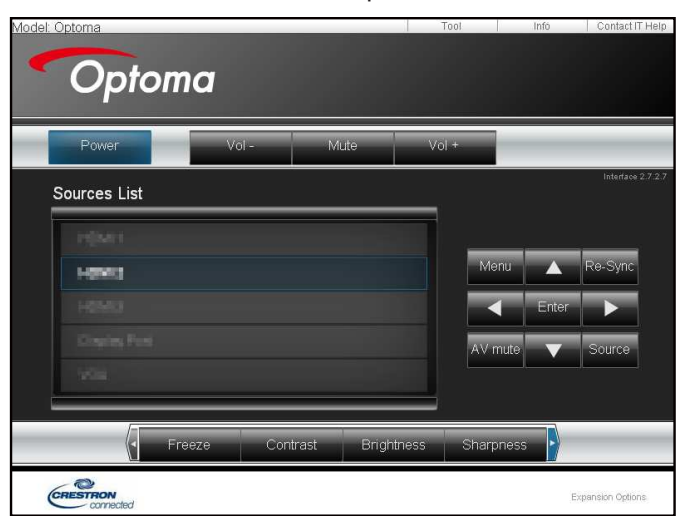

#### Страница инструментов

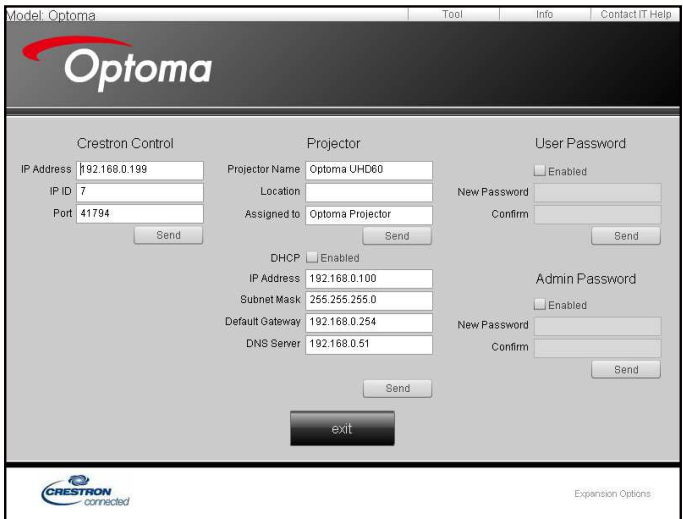

Контактная информация для обращения в службу поддержки клиентов

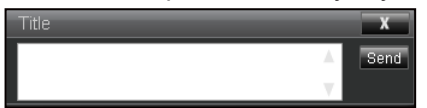

#### **Функция «RS232 по Telnet»**

Существует альтернативный способ управления с помощью команд RS232, который в проекторе называется «RS232 by TELNET» для интерфейса LAN/RJ45.

#### **Краткое руководство по началу работы для функции «RS232 by Telnet»**

- Проверьте и введите IP-адрес в экранном меню проектора.
- Убедитесь, что на компьютере/ноутбуке можно открыть веб-страницу проектора.
- Проверьте, что служба «Брандмауэр Windows» на компьютере/ ноутбуке не запрещает работу функции «TELNET».

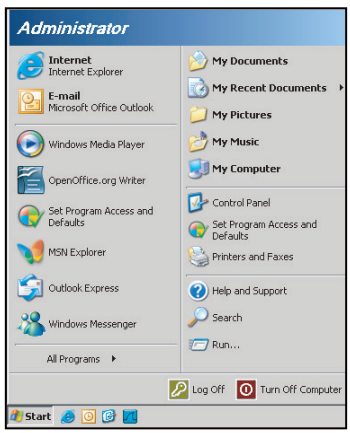

1. Выберите **Start** (пуск) > **All Programs** (Все программы).>**Accessories** (Стандартные) > **Command Prompt** (Командная строка).

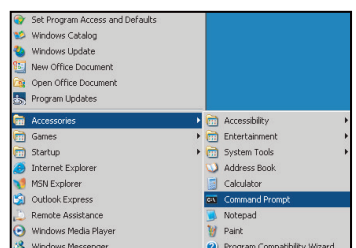

- 2. Введите команду в формате:
	- telnet ttt.xxx.yyy.zzz 23 (нажмите клавишу «Войти»)
	- ± (ttt.xxx.yyy.zzz: IP-адрес проектора)
- 3. Если соединение Telnet установлено, и пользователь может вводить команды RS232, то при нажатии на клавишу «Войти» команды RS232 будут выполняться.

#### **Технические требования для функции «RS232 by TELNET»**:

- 1. Telnet: TCP.
- 2. Порт Telnet: 23 (для получения подробных сведений обратитесь к сервисному агенту или в отдел по обслуживанию).
- 3. Утилита Telnet: Windows «TELNET.exe» (режим командной строки).
- 4. Нормальное отключение функции «RS232-по-Telnet»: Закрыть
- 5. Утилита Windows Telnet готова после к работе после подключения.
	- ± Ограничение 1 для управления по Telnet:для успешной работы в сети по протоколу telnet необходимо не более 50 байт.
	- ± Ограничение 2 для управления по Telnet:для выполнения одной команды RS232 по Telnet требуется 26 байт.
	- ± Ограничение 3 для управления по Telnet: Максимальная задержка для следующей команды RS232 должна быть не больше 200 мс.

## *Меню Информация*

### **Меню Информация**

Содержание меню:

- Regulatory
- Serial Number
- Источник
- Разрешение
- Частота обновления
- Глубина цвета
- Формат цвета
- Режим отображения
- Режим питания (Ожидание)
- Счетчик времени работы лампы
- Состояние сети
- IP-адрес
- Номер проектора
- **•** Filter Usage Hours
- Режимы яркости
- FW Version

## **ТЕХНИЧЕСКОЕ ОБСЛУЖИВАНИЕ**

### **Установка и очистка пылеулавливающего фильтра**

**Установка пылеулавливающего фильтра**

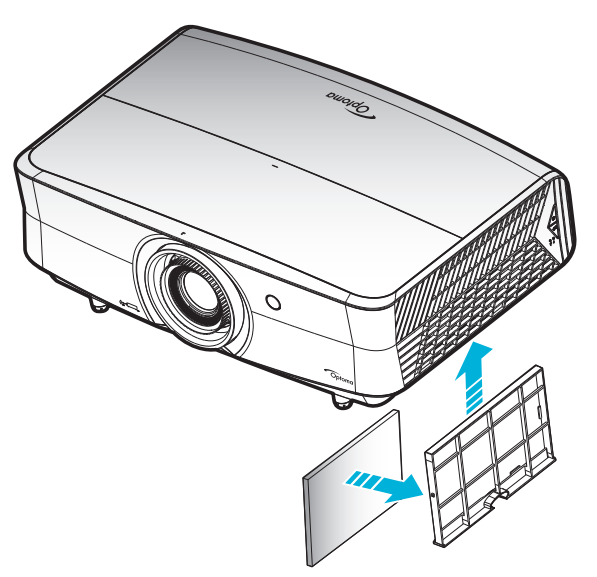

**Примечание.** *Пылеулавливающие фильтры требуются/поставляются только в регионах с избыточным содержанием пыли в воздухе.*

#### **Очистка пылеулавливающего фильтра**

Рекомендуется выполнять очистку пылеулавливающего фильтра через каждые три месяца. При эксплуатации проектора в помещениях с избыточным содержанием пыли очистку следует производить чаще.

Процедура:

- 1. Отключите питание проектора нажатием кнопки « $\Phi$ » на клавишной панели проектора или кнопки « $\mathbb O$ » на пульте дистанционного управления.
- 2. Отсоедините шнур питания.
- 3. Потяните отделение фильтра пыли вниз, чтобы извлечь его из нижней части проектора. 1
- 4. Аккуратно извлеките воздушный фильтр. Затем очистите или замените фильтр пыли. 2
- 5. Для выполнения установки пылеулавливающего фильтра выполняется в обратном порядке.

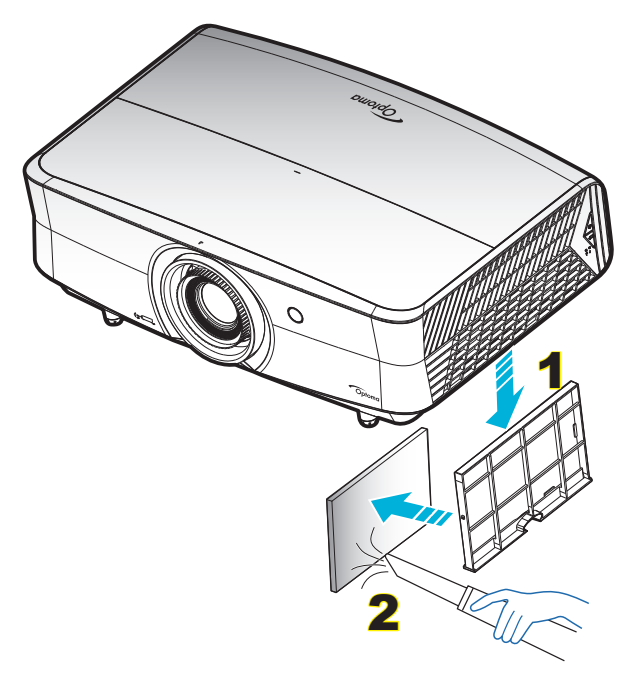

### **Совместимые разрешения**

#### *Цифровой (HDMI 1.4)*

Стандартное разрешение: 1920 x 1080 @ 60 Гц

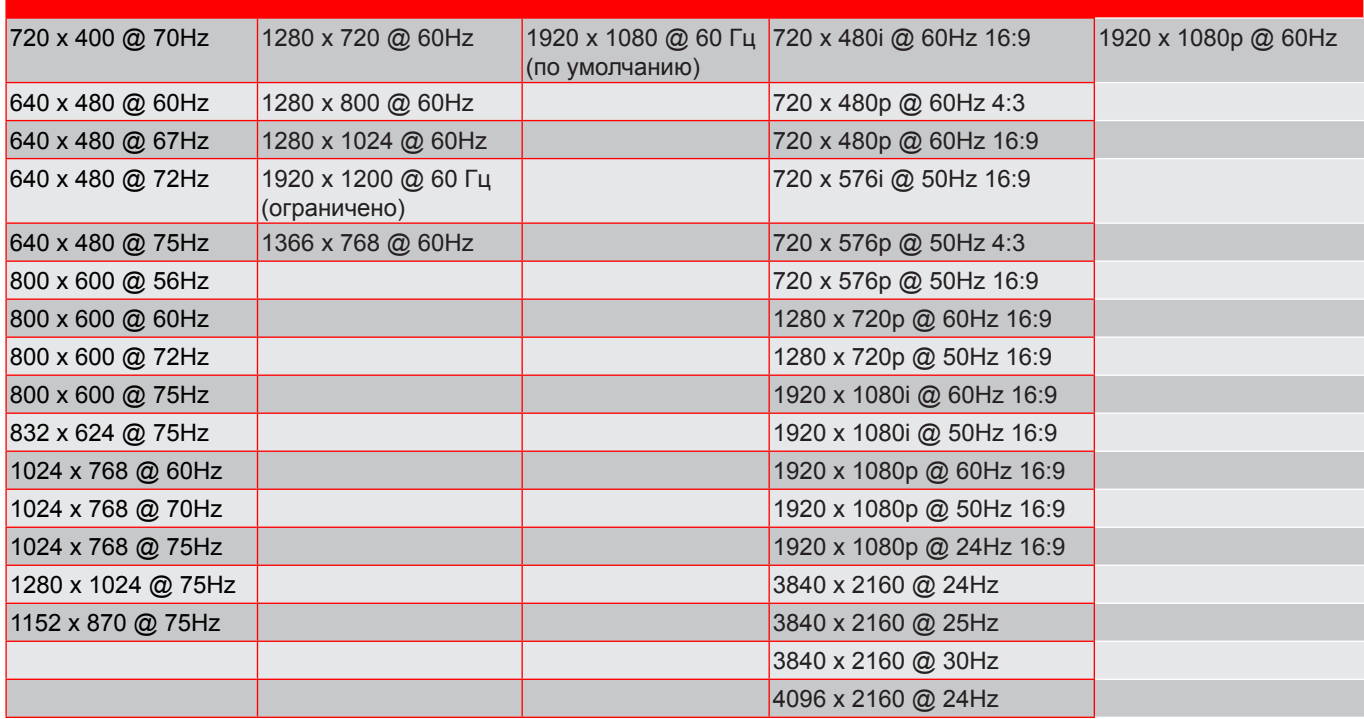

### *Цифровой (HDMI 2.0)*

Стандартное разрешение: 1920 x 1080 @ 60 Гц

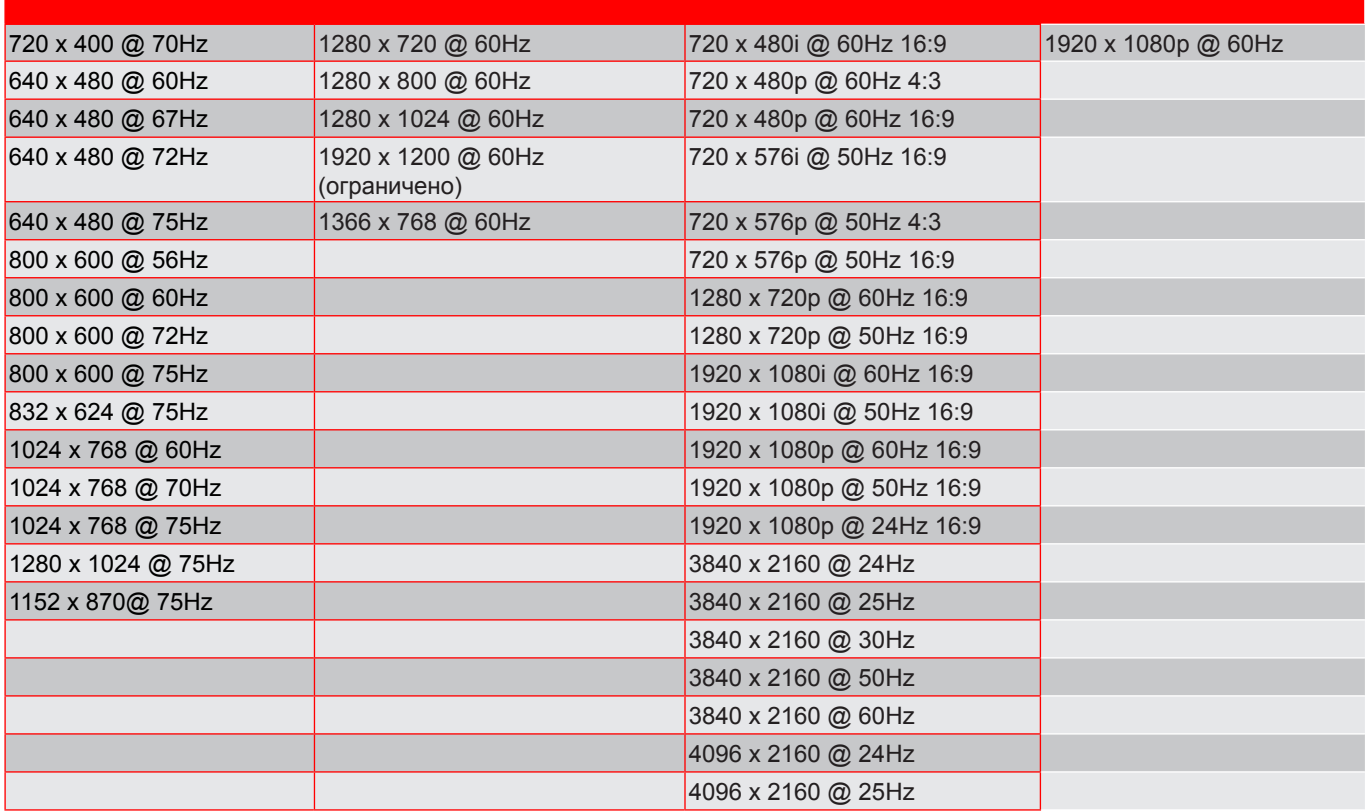

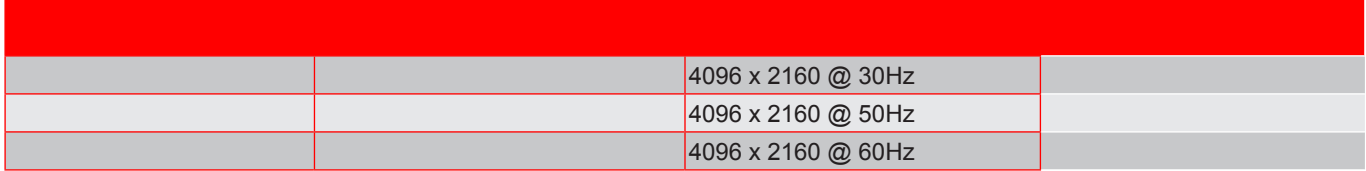

**Примечание.** *Поддержка 1920 x 1080 @ 50 Гц.*

#### *Аналоговый сигнал*

Стандартное разрешение: 1920 x 1080 @ 60 Гц

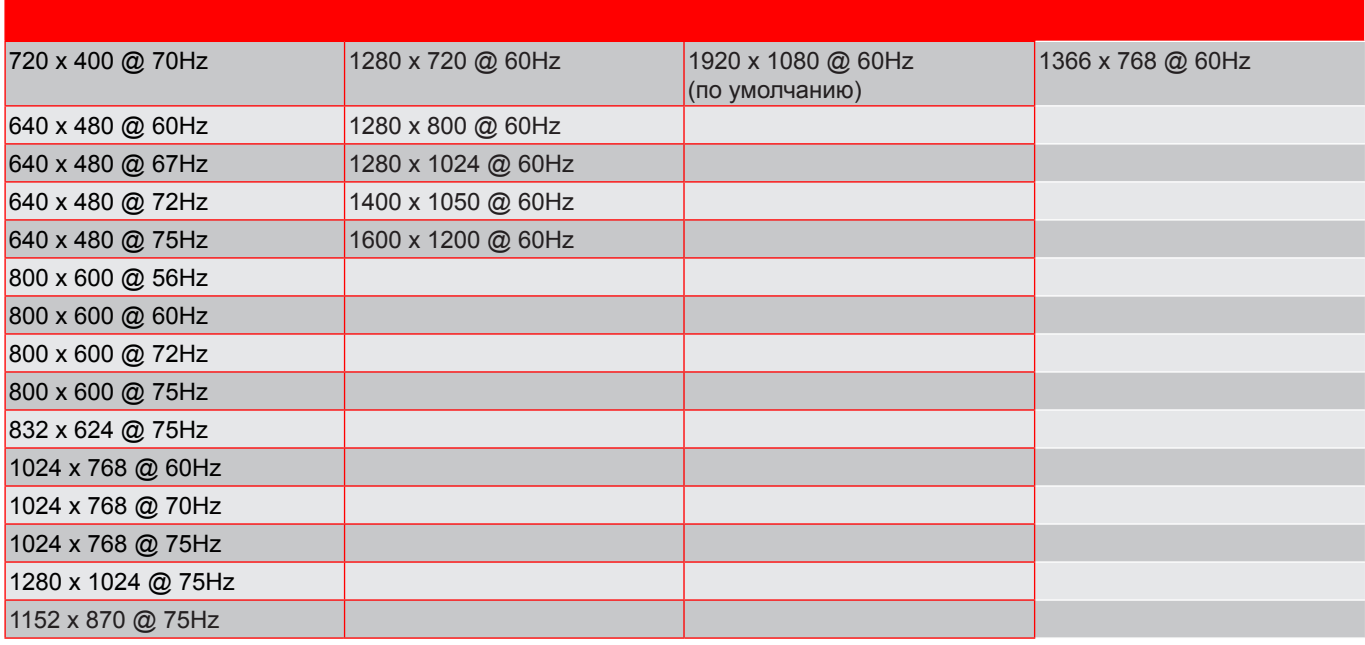

**Примечание.** *Поддержка 1920 x 1080 @ 50 Гц.*

### **Размер изображения и расстояние проецирования**

*(размер изображения и расстояние в метрах и фунтах)*

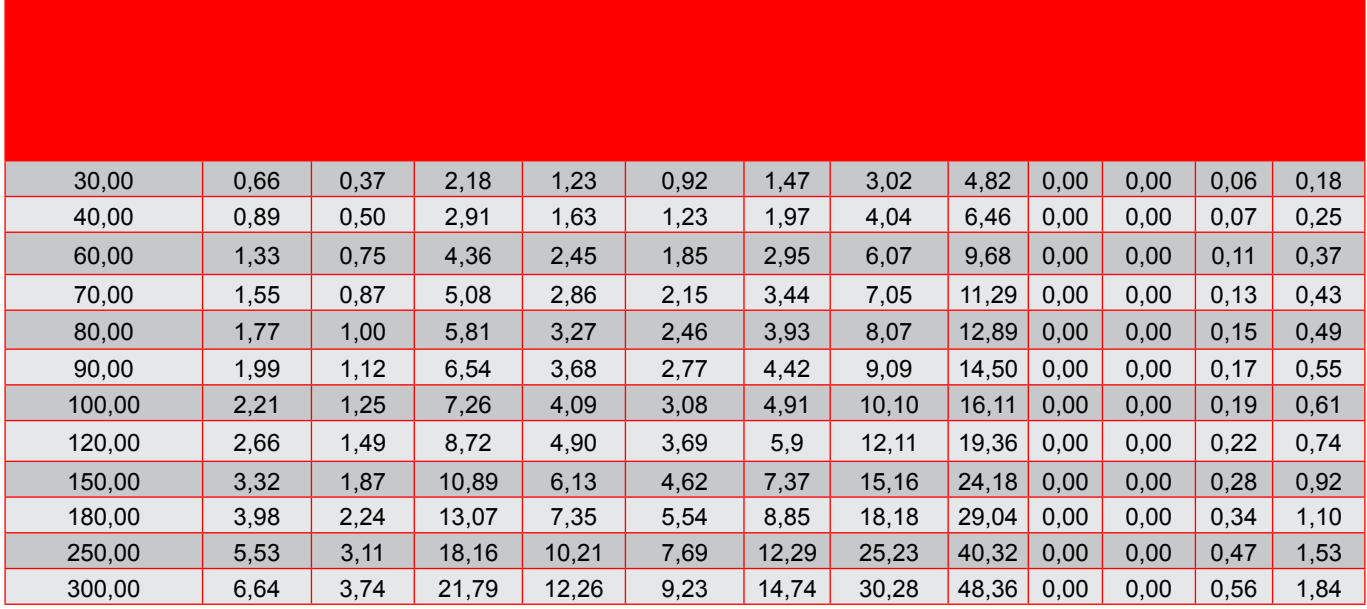

*(размер изображения и расстояние в метрах и дюймах)*

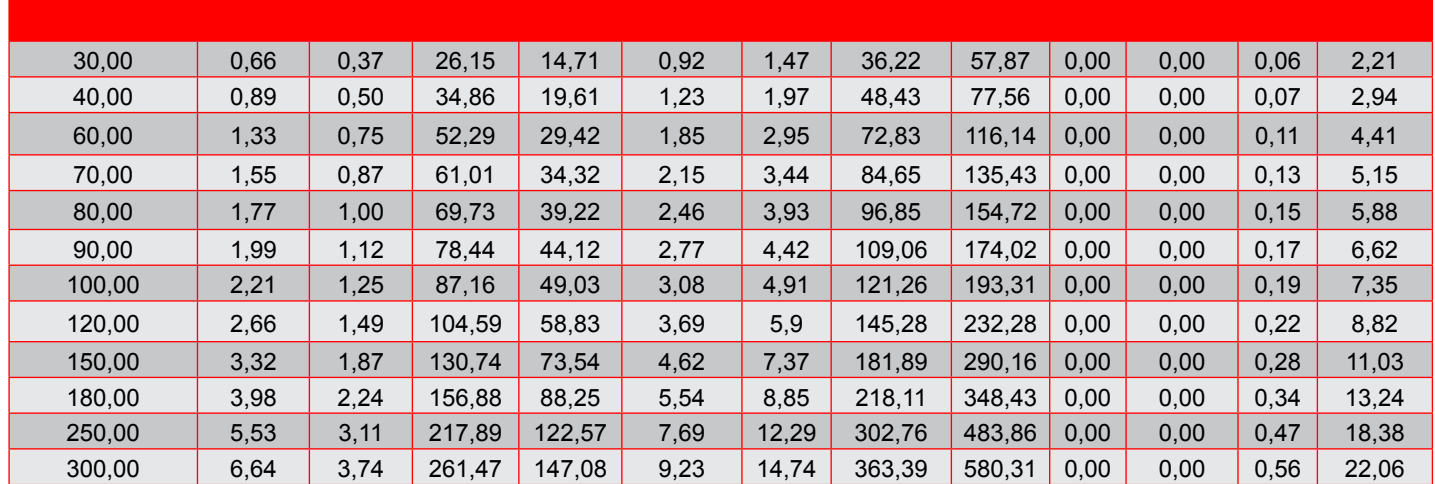

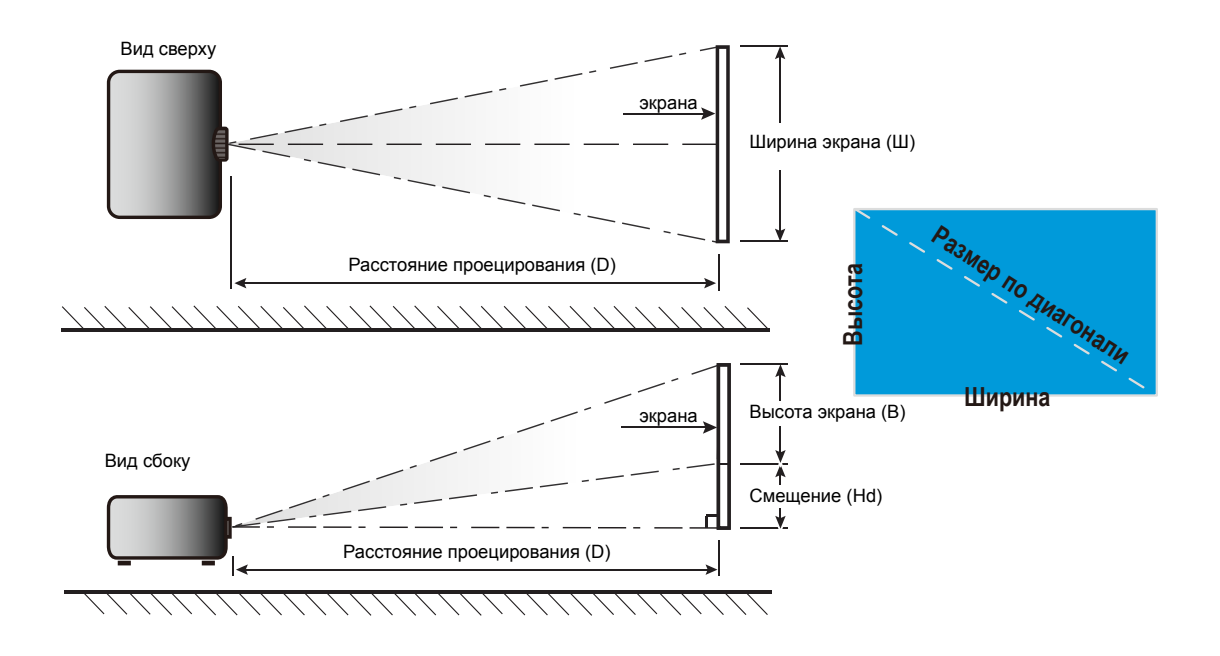

### **Размеры проектора и потолочная установка**

- 1. Используйте потолочное крепление компании Optoma, чтобы избежать повреждений проектора.<br>2. СЕСЛИ используется крепление стороннего производителя, убедитесь, что винты для крепления Если используется крепление стороннего производителя, убедитесь, что винты для крепления проектора отвечают следующим требованиям:
- Тип винта: M6\*10
- Минимальная длина винта: 10mm

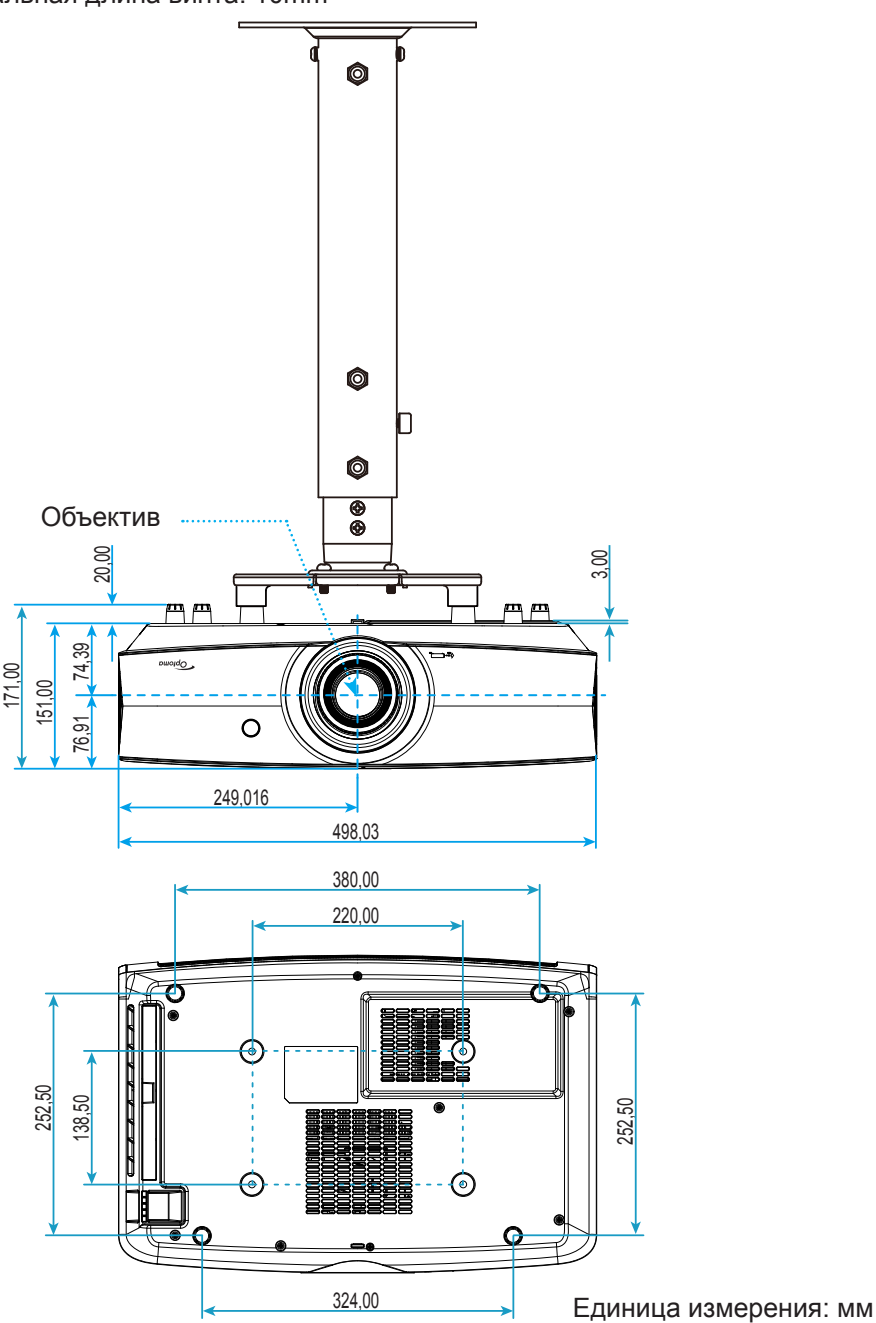

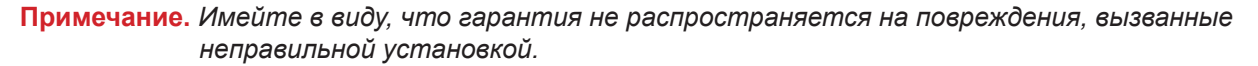

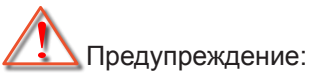

- В случае приобретения потолочного крепления стороннего производителя, убедитесь в том, что выбраны винты правильного размера. Размер винтов может меняться в зависимости от толщины монтажной пластины.
- Оставьте зазор не менее 10 см между потолком и нижней частью проектора.
- Избегайте установки проектора около источников тепла.

## **Коды ИК-пульта ДУ**

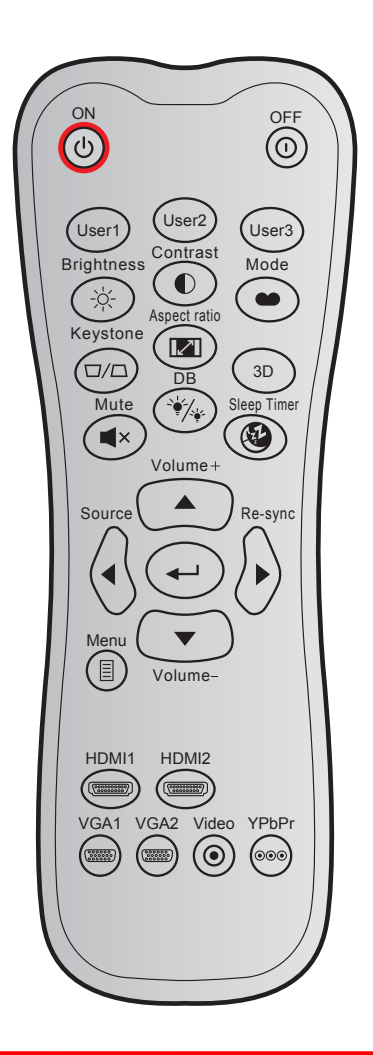

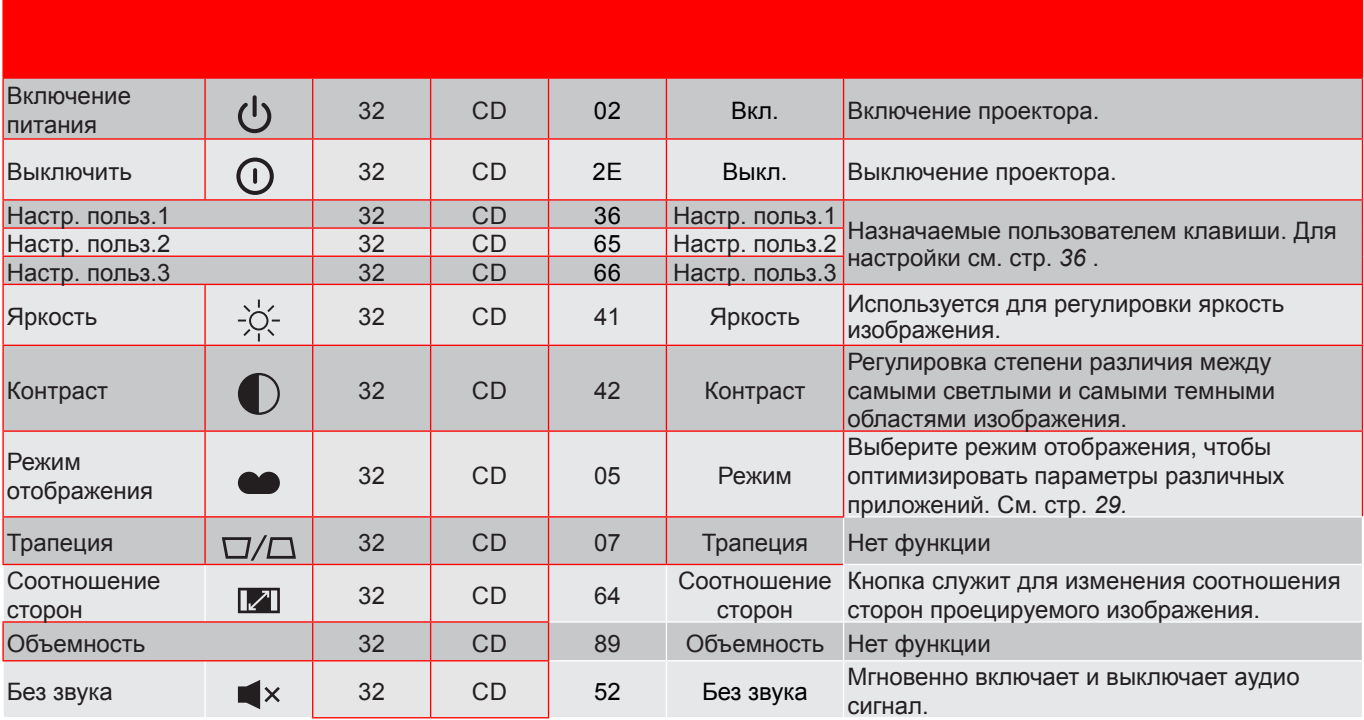

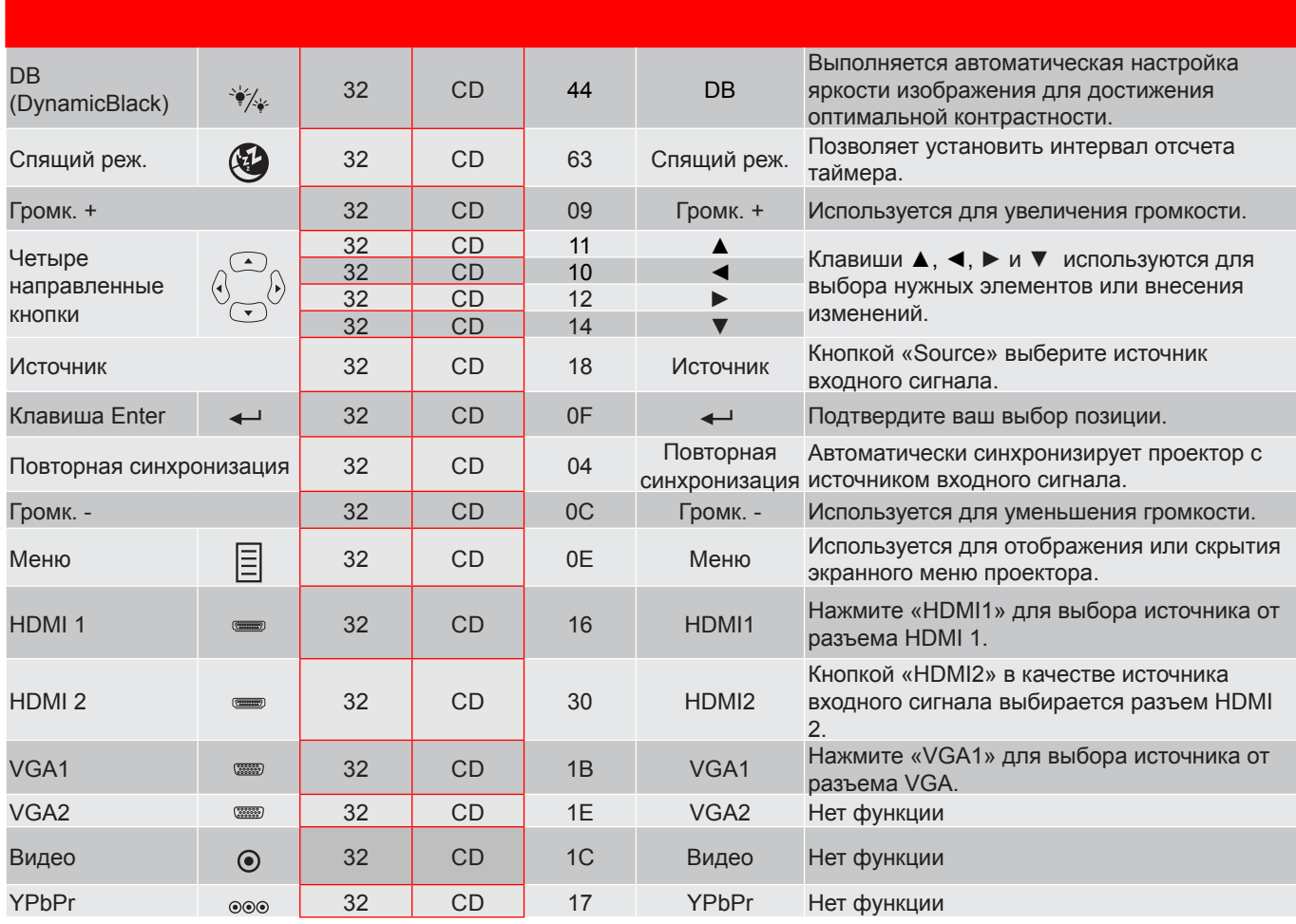

### **Устранение неисправностей**

При возникновении неисправностей устройства ознакомьтесь с приведенной ниже информацией. Если проблему устранить не удалось, следует обратиться к продавцу или в сервисный центр.

#### **Проблемы с изображением**

*На экране не отображается изображение*

- Убедитесь, что кабель и подключение к электросети выполнено так, как описано в разделе «Установка».
- Убедитесь, что контакты разъемов не согнуты и не сломаны.
- Проверьте, не включена ли функция «Без звука».
- *Изображение расфокусировано*
	- Используйте регулятор фокусировки на объективе проектора. Для настройки см. на стр. *16*.
	- Убедитесь, что экран проектора находится на нужном расстоянии от проектора. (См. страницы *48–49*).
- *Изображение растягивается во время отображения DVD 16:9.*
	- При просмотре анаморфотного DVD или DVD формата 16:9 наилучшее качество изображения будет достигнуто в режиме проектора 16: 9 со стороны проектора.
	- При просмотре DVD формата LBX необходимо установить формат LBX в экранном меню проектора.
	- При просмотре DVD формата 4:3 необходимо установить формат 4:3 в экранном меню проектора.
	- Установите формат отображения на DVD-проигрывателе: 16:9 (широкоэкранный) формат изображения.
- *Изображение слишком маленькое или слишком большое.*
	- Отрегулируйте рычаг масштаб на верхней панели проектора.
	- Переместите проектор ближе или дальше от экрана.
	- Нажмите кнопку «Меню» на панели управления проектора, затем перейдите «Дисплей-- >Соотношение сторон». Попробуйте установить разные настройки.
- *Стороны изображения перекошены.*
	- По возможности установите проектор так, чтобы он центрировался на экране и под ним.
- *Изображение перевернуто*
	- Выбор пункт «Настр.-->Проекция» в экранном меню и измените направление проецирования.

#### **Другие проблемы**

- *Проектор перестает реагировать на все команды*
	- По возможности, выключите проектор, затем отсоедините кабель питания и подождите, по крайней мере, 20 секунд перед повторным включением питания.

#### **Проблемы с пультом дистанционного управления**

 *Если пульт дистанционного управления не работает*

- Убедитесь, что пульт ДУ действует под углом ±15° как по горизонтали, так и по вертикали от ИКприемника на проекторе.
- Проверьте, нет ли между пультом дистанционного управления и проектором препятствий. Подойдите к проектору на расстояние не более 7 м (23 фута).
- Проверьте правильность установки батарей.
- Замените батареи, если срок их службы истек.

### **Предупреждающий индикатор**

Если загораются или мигают предупреждающие индикаторы (см. ниже), проектор автоматически отключается:

- Индикатор «Лазер» загорается красным цветом, если индикатор «Вкл./Ожидание» мигает красным цветом.
- Индикатор «Температура» загорается красным цветом, а индикатор «Вкл./Ожидание» мигает красным цветом. Это указывает на перегрев проектора. В нормальных условиях проектор можно снова включить.
- Индикатор «Температура» загорается красным цветом, а индикатор «Вкл./Ожидание» мигает красным цветом.

Выньте сетевой шнур из проектора, выждите 30 секунд и повторите попытку. Если предупреждающий индикатор загорается или начинает мигать снова, обратитесь за помощью в ближайший сервисный центр.

#### **Расшифровка показаний светодиодов**

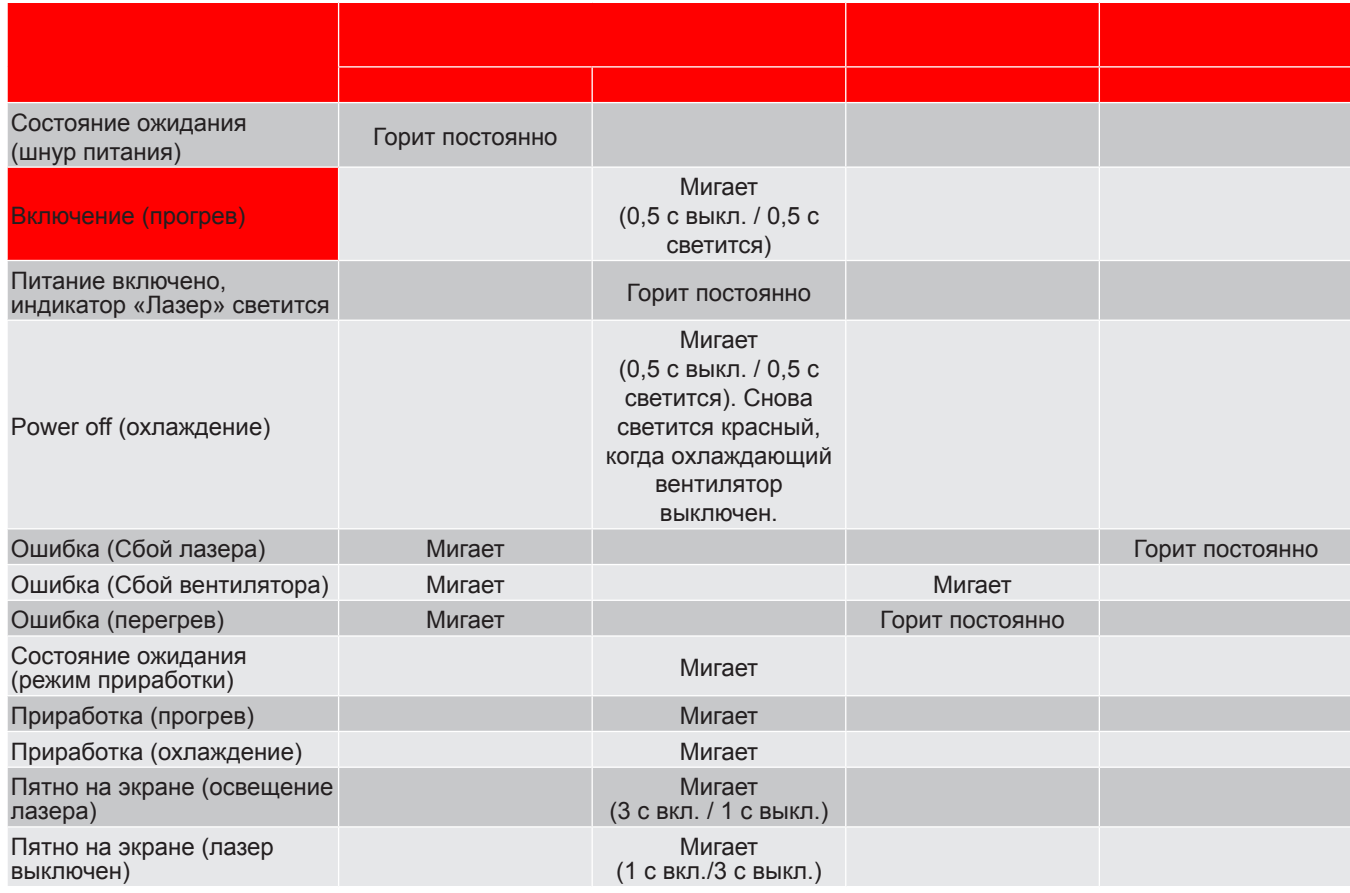

Power off:

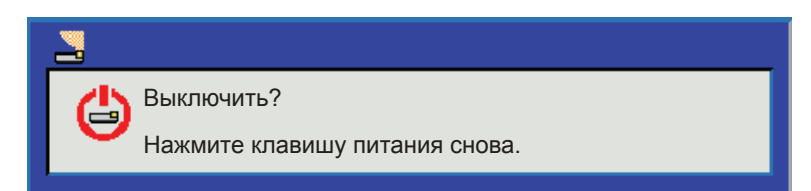

• Предупреждение о температуре:

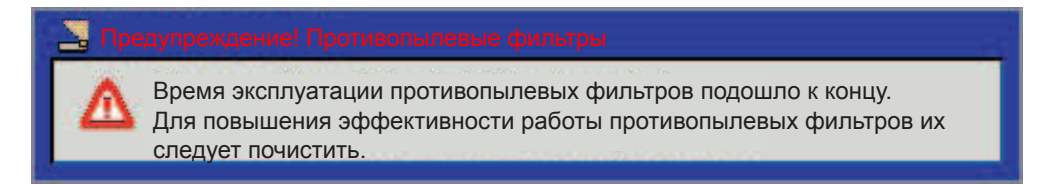

### **Технические характеристики**

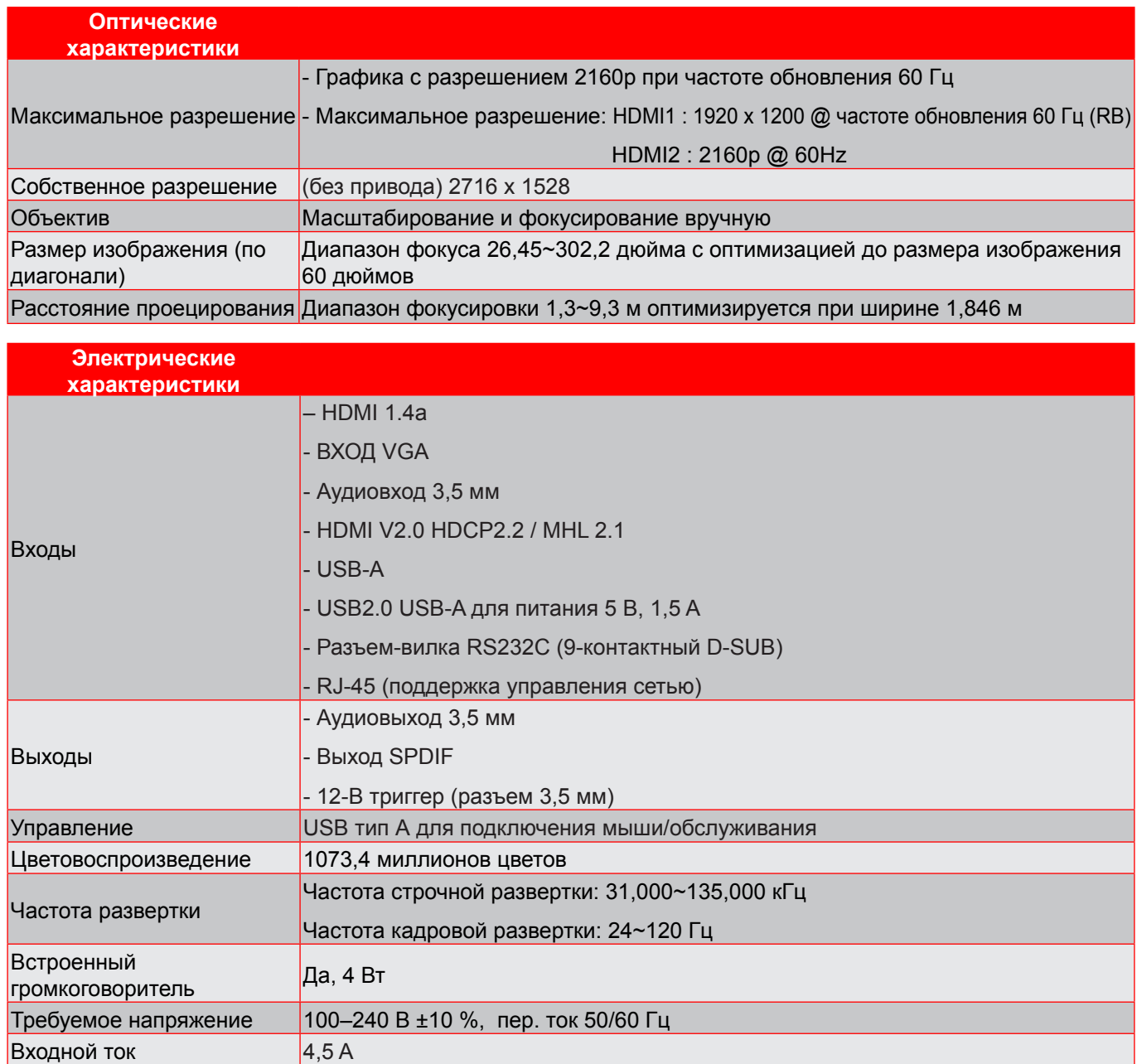

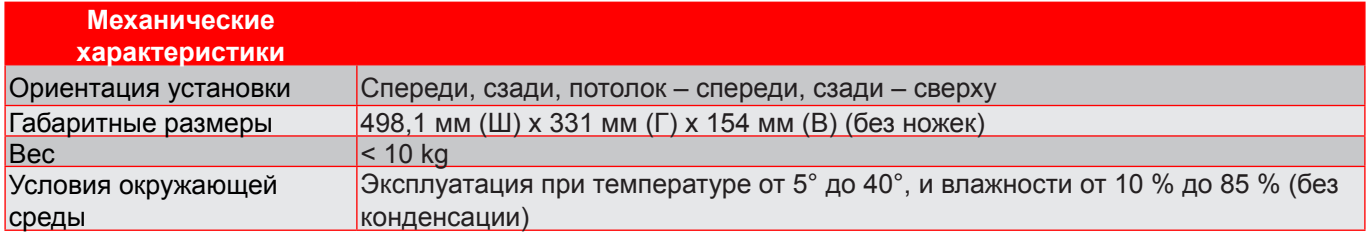

**Примечание.** *Все технические характеристики могут быть изменены без уведомления.*

### **Офисы Optoma**

Для обслуживания или поддержки обращайтесь в ближайший офис.

**США**<br>3178 Laurelview Ct. Fremont, CA 94538, USA<br>www.optomausa.com

**Канада**

3178 Laurelview Ct. **6. 1999** 12088-289-6786 Fremont, CA 94538, USA 510-897-8601

### **Латинская Америка**

3178 Laurelview Ct. **(888-289-6786**<br>Fremont, CA 94538, USA [8510-897-8601] Fremont, CA 94538, USA<br>www.optomausa.com

**Европа** Unit 1, Network 41, Bourne End Mills Hemel Hempstead, Herts, HP1 2UJ, United Kingdom (1+44 (0) 1923 691 800 www.optoma.eu  $\boxed{6}$  +44 (0) 1923 691 888

## **Benelux BV**<br>Randstad 22-123

The Netherlands www.optoma.nl

### **Франция**

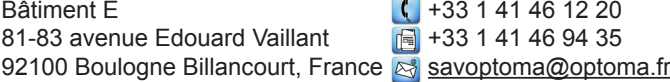

### **Испания**

C/ José Hierro, 36 Of. 1C (+34 91 499 06 06 28522 Rivas VaciaMadrid, +34 91 670 08 32 Spain

**Германия**<br>Wiesenstrasse 21 W

#### **Скандинавия**

Lerpeveien 25 3040 Drammen Norway

PO.BOX 9515 3038 Drammen Norway

### **Корея**

WOOMI TECH.CO.,LTD. **(** +82+2+34430004 4F, Minu Bldg.33-14, Kangnam-Ku, +82+2+34430005 Seoul,135-815, KOREA korea.optoma.com

(888-289-6786)<br>310-897-8601 services@optoma.com

www.optomausa.com services@optoma.com

**&** services@optoma.com

Service Tel : +44 (0)1923 691865 <br> service@tsc-europe.com

Randstad 22-123<br>1316 BW Almere (1) 1316 BW Almere  $\sqrt{13}$  +31 (0) 36 548 9052

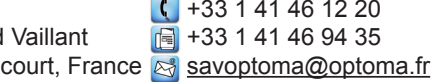

 $($  +49 (0) 211 506 6670 D40549 Düsseldorf, **the CH** +49 (0) 211 506 66799

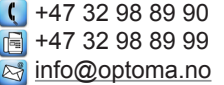

**Япония**

東京都足立区綾瀬3-25-18 株式会社オーエス info@os-worldwide.com コンタクトセンター:0120-380-495 www.os-worldwide.com

**Тайвань**

12F., No.213, Sec. 3, Beixin Rd., (1886-2-8911-8600 Xindian Dist., New Taipei City 231, (1846) 1886-2-8911-6550 Xindian Dist., New Taipei City 231, Taiwan, R.O.C. services@optoma.com.tw www.optoma.com.tw asia.optoma.com

**Гонконг**

Unit A, 27/F Dragon Centre, 79 Wing Hong Street, +852-2396-8968 Cheung Sha Wan, **+852-2370-1222** Kowloon, Hong Kong www.optoma.com.hk

**Китай**

5F, No. 1205, Kaixuan Rd., **(1486-21-62947376**) Changning District  $\begin{bmatrix} \boxed{6} \\ \end{bmatrix}$  +86-21-62947375 Shanghai, 200052, China www.optoma.com.cn

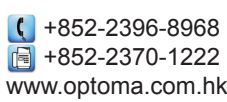

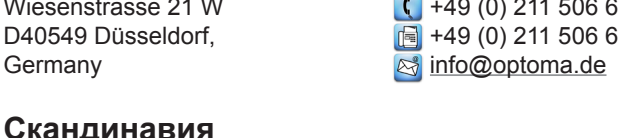

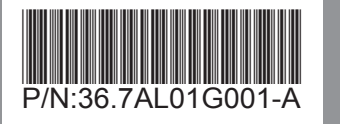